# Technický manuál

# (Pracovní verze k 10.12.2009)

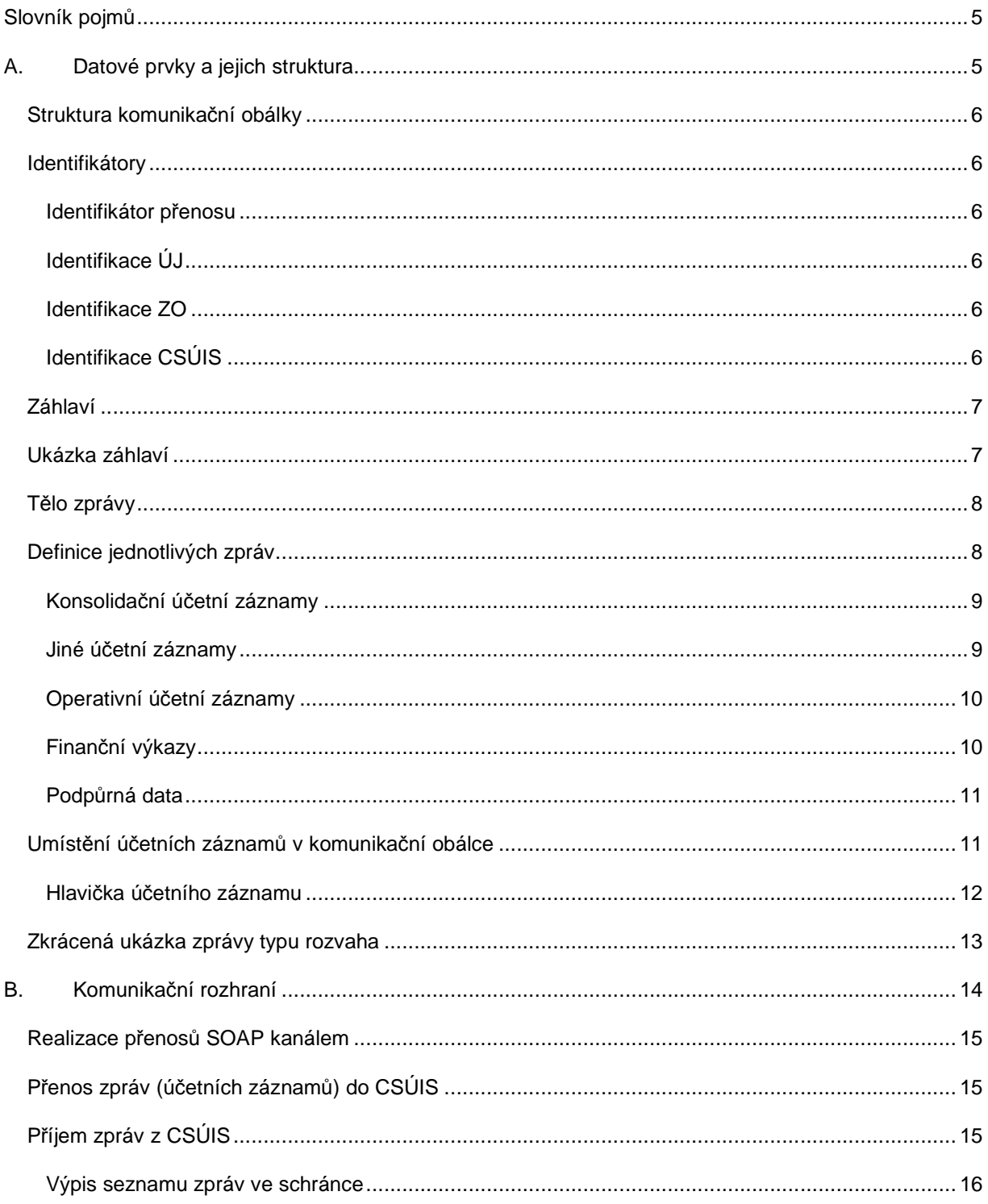

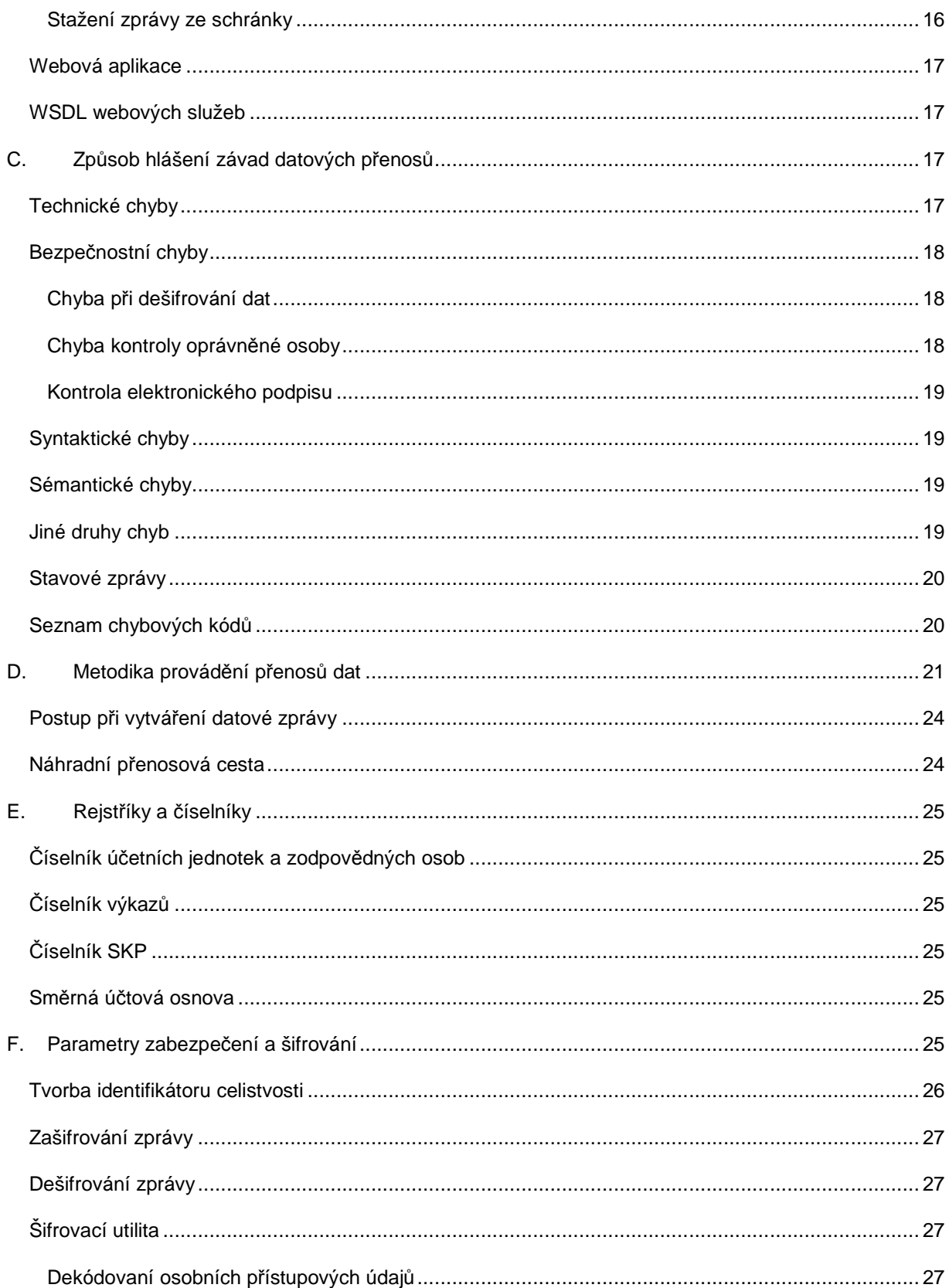

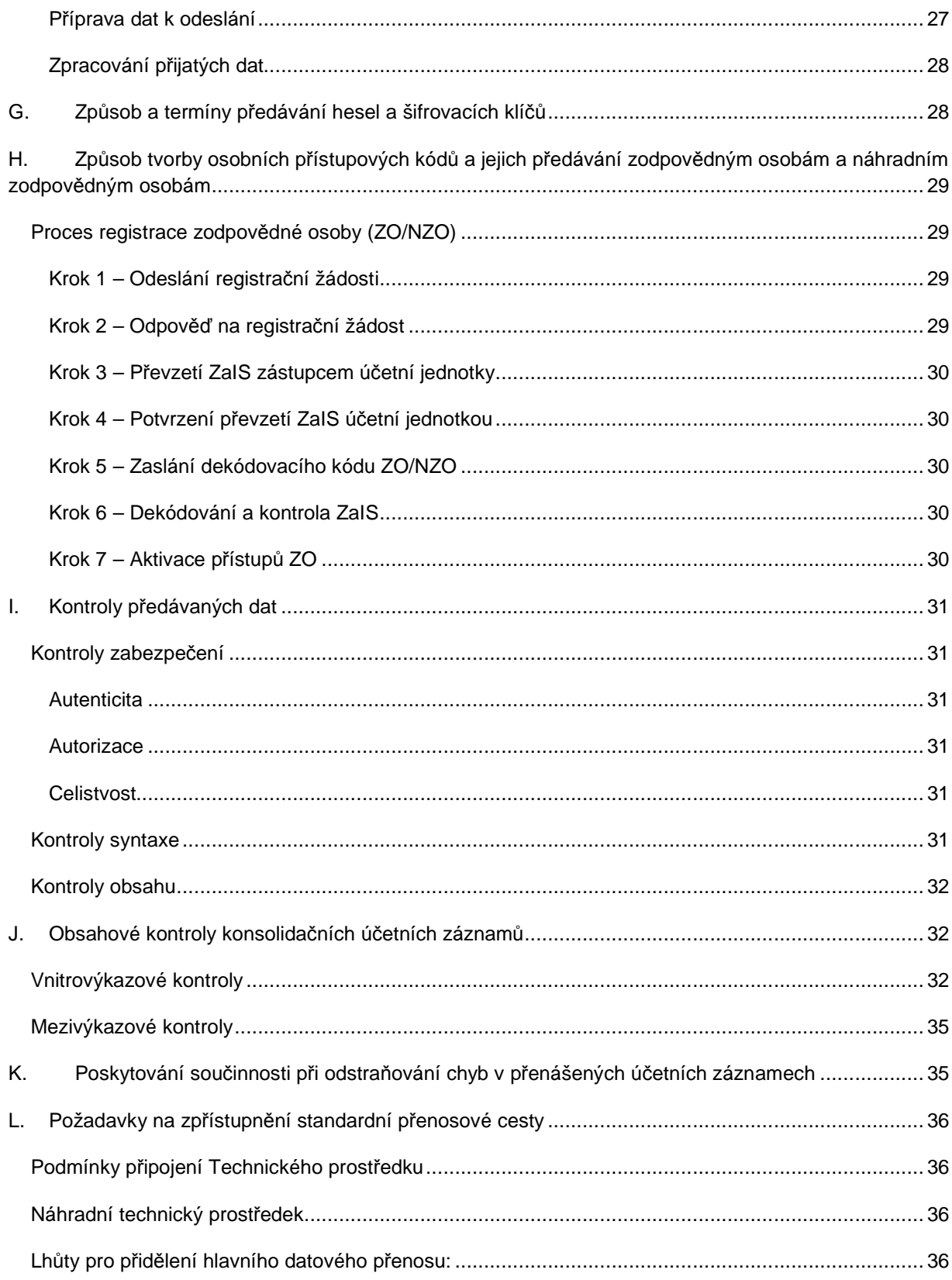

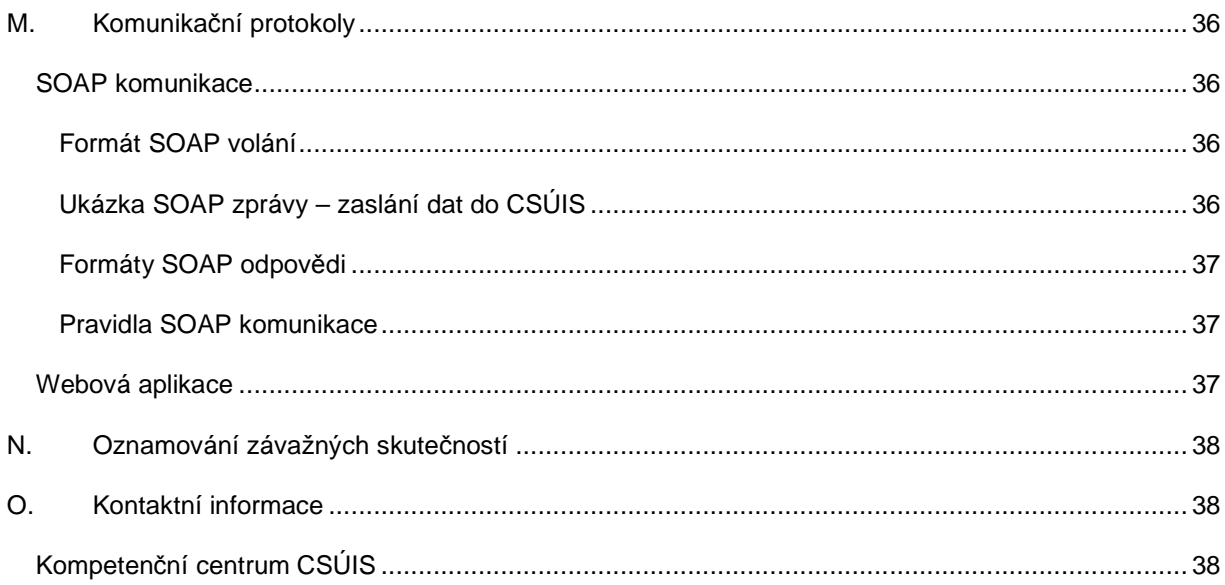

### **Slovník pojmů**

- Technická vyhláška Vyhláška 383/2009 Sb. o účetních záznamech v technické formě vybraných účetních jednotek a jejich předávání do centrálního systému účetních informací státu a o požadavcích na technické a smíšené formy účetních záznamů (technická vyhláška o účetních záznamech).
- CSÚIS Centrální systém účetních informací státu
- Zodpovědná osoba (ZO) Fyzická osoba zodpovědná za přenos dat mezi vybranou účetní jednotkou a systémem CSUIS dle §15 Technické vyhlášky. V celém textu Technického manuálu je používána zkratka ZO nebo termín zodpovědná osoba ve významu *zodpovědná osoba nebo náhradní zodpovědná osoba*, není-li stanoveno jinak.
- Náhradní zodpovědná osoba (NZO) Fyzická osoba nahrazující funkce zodpovědné osoby dle §15 Technické vyhlášky. V celém textu Technického manuálu je používána zkratka ZO nebo termín zodpovědná osoba ve významu *zodpovědná osoba nebo náhradní zodpovědná osoba*, není-li stanoveno jinak.
- Šifrovací klíč Symetrický šifrovací klíč AES, který je určen k šifrování přenášených dat mezi účetní jednotkou a CSÚIS. Každá ZO/NZO obdrží po registraci v CSÚIS šifrovací klíč jako součást Osobních přístupových kódů (§17 Technické vyhlášky).
- Zpráva Obecné označení dat zasílaných mezi účetní jednotkou a systémem CSÚIS.
- Komunikační obálka Struktura XML elementu obsahujícího předávané účetní záznamy či jiné údaje a tvořícího základní strukturu předávaných údajů dle přílohy č. 1 Technické vyhlášky. Komunikační obálka tvoří kořenový XML element nezašifrované podoby předávaných dat.
- Inbox Vyhrazený prostor na komunikačním serveru CSÚIS, ve kterém jsou shromažďovány zprávy určené pro konkrétní účetní jednotku a zodpovědnou osobu.

# **A. Datové prvky a jejich struktura**

Účetní záznamy zasílané účetní jednotkou jsou vytvořeny ve formátu XML dle požadavků Technické vyhlášky, přílohy č. 1. Tato kapitola popisuje datové prvky, které tvoří strukturu účetních záznamů předávaných do CSÚIS. Protože tyto datové prvky jsou použity i pro předávání jiných typů dat než jsou účetní záznamy (např. stavové zprávy o výsledku zpracování účetních záznamů, finanční vykazy apod.), bude v dalším textu pro všechny typy dat předávaných mezi účetní jednotkou a systémem CSÚIS používán termín **zpráva**. Technicky se jedná o XML dokument, jehož struktura bude objasněna v dalším textu.

Všechny zprávy vyměňované mezi ÚJ a CSÚIS mají shodnou základní strukturu. Ta sestává ze společné komunikační obálky a kontextově závislého obsahu, kterým jsou účetní záznamy, finanční výkazy či jiná data. Tato komunikační obálka se používá v rámci celého systému IISSP Ministerstva financí ČR, tedy nejen systému CSÚIS.

Před zahájením přenosu zprávy komunikačním kanálem mezi UJ a CSÚIS je vyžadováno, aby byla zpráva zašifrována dle požadavků Technické vyhlášky. V tomto případě musí být zašifrována celá komunikační obálka včetně vložené zprávy.

Komunikační obálka je tvořena prvkem Envelope obsahujícím podřízené elementy EnvelopeHeader, EnvelopeBody a EnvelopeFooter. Přesná definice těchto elementů je uvedena v xsd dokumentu iissp\_messaging.xsd v příloze Technického manuálu.

### **Struktura komunika***č***ní obálky**

Struktura komunikační obálky odpovídá obsahu přenosové věty definované v příloze č. 1 Technické vyhlášky.

Obsahem komunikační obálky jsou tyto části:

- 1. Záhlaví (EnvelopeHeader) Nezaměnitelná identifikace účetního záznamu, informace o účetní jednotce, která záznam vytvořila, identifikace odesílatele
- 2. Tělo (EnvelopeBody) Vlastní přenášená informace; stuktura této části je variablní dle typu přenášené informace. Výčet typů této části je uveden dále v textu.
- 3. Zápatí (EnvelopeFooter) Technické a zabezpečovací údaje, zejména identifikátor celistvosti zprávy

### **Identifikátory**

Každá vytvořená zpráva musí obsahovat jednoznačné identifikační prvky:

- Identifikátor účetního záznamu, resp. identifikátor přenosu
- Identifikace účetní jednotky, která odesílá účetní záznamy
- Identifikace zodpovědné osoby, která přenos provádí

Tyto identifikátory jsou uvedeny v záhlaví komunikační obálky. Identifikace účetní jednotky se dále používá v účetních záznamech uváděných v elementu EnvelopeBody dle specifikace daného typu výkazu.

#### **Identifikátor přenosu**

Identifikátor přenosu slouží k jednoznačné identifikaci daného výskytu zprávy, kterou jsou zasílána data (účetní záznamy či jiná data) mezi ÚJ a CSÚIS. K uvedení tohoto identifikátoru slouží element *TransactionId* v záhlaví komunikační obálky. Tento identifikátor přiděluje vždy odesílatel, tj. v případě účetních záznamů odesílaných účetní jednotkou do systému CSÚIS je přidělován účetní jednotkou, resp. zodpovědnou osobou provádějící přenos. Tato identifikace může obsahovat libovolnou hodnotu splňující podmínky datového typu (sled číslic a písmen a-f o maximální délce 32 znaků) a musí být *jedinečná pro každou zprávu* odeslanou danou ÚJ. Pro jednoznačný identifikátor přenosu je doporučeno použít GUID – globálně unikátní identifkátor ve tvaru hexadecimálního čísla o délce 32 znaků.

#### **Identifikace ÚJ**

Účetní jednotka je pro potřeby komunikace s CSÚIS jednoznačně identifikována svým přiděleným Identifikačním číslem (IČ).

#### **Identifikace ZO**

ZO je pro potřeby komunikace s CSÚIS jednoznačně identifikována přiděleným identifikačním kódem přiděleným v procesu registrace ZO v CSÚIS.

Kromě tohoto údaje je potřeba v záhlaví uvést rovněž plné jméno a kontaktní informace ZO, především platnou emailovou adresu ZO.

#### **Identifikace CSÚIS**

Pro potřeby odesílání zpráv z UJ do CSÚIS musí být v záhlaví zprávy subjekt CSÚIS identifikován jako příjemce následujícím způsobem:

```
<msg:Recipient> 
       <iissp:IC>00006947</iissp:IC> 
       <iissp:SubjectName>Ministerstvo financí ČR</iissp:SubjectName> 
       <iissp:Module>CSÚIS</iissp:Module> 
</msg:Recipient>
```
### **Záhlaví**

V následujícím seznamu je uveden výpis povinně uváděných elementů v záhlaví komunikační obálky (EnvelopeHeader) při zasílání zprávy ÚJ do CSÚIS. Přesné definice datových typů těchto elementů jsou uvedeny v xsd souboru iissp\_messaging.xsd nebo z něj odkazovány.

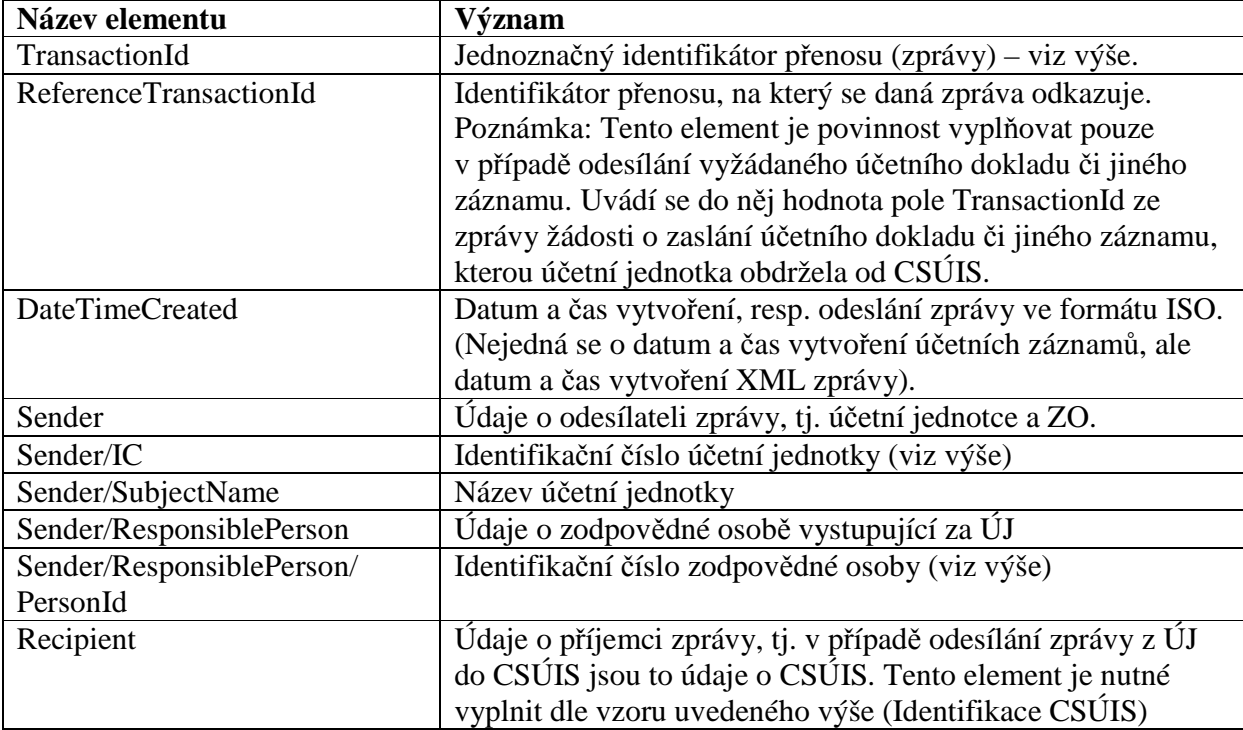

### **Ukázka záhlaví**

Příklad vyplněného záhlaví zprávy (ostatní části komunikační obálky jsou pouze naznačeny): <?xml version="1.0" encoding="UTF-8"?> <msg:Envelope

```
xmlns:cus="urn:cz:mfcr:iissp:schemas:Cus:v1" 
xmlns:ds="http://www.w3.org/2000/09/xmldsig#" 
xmlns:iissp="urn:cz:mfcr:iissp:schemas:Common:v1" 
xmlns:msg="urn:cz:mfcr:iissp:schemas:Messaging:v1" 
xmlns:xsi="http://www.w3.org/2001/XMLSchema-instance" 
xsi:schemaLocation="urn:cz:mfcr:iissp:schemas:Messaging:v1 iissp_messaging.xsd ">
```
<msg:EnvelopeHeader>

```
<!-- Záhlaví zprávy --> 
<iissp:TransactionId>A970E763D149462BB1EBB0E7831996DB</iissp:TransactionId> 
 <msg:DateTimeCreated>2009-09-17T13:03:42Z</msg:DateTimeCreated> 
         <msg:Sender> 
                <iissp:IC>00075370</iissp:IC>
```

```
 <iissp:SubjectName>Obecní úřad XYZ</iissp:SubjectName> 
                         <iissp:ResponsiblePerson> 
                                <iissp:PersonName>Jan Novák</iissp:PersonName> 
                                 <iissp:Email>novak@xyz.cz</iissp:Email> 
                                <iissp:PersonId>99010101</iissp:PersonId> 
                                <iissp:PhoneNumber>337900900</iissp:PhoneNumber> 
                         </iissp:ResponsiblePerson> 
                 </msg:Sender> 
                 <msg:Recipient> 
                         <iissp:IC>00006947</iissp:IC> 
                         <iissp:SubjectName>Ministerstvo financí ČR</iissp:SubjectName> 
                         <iissp:Module>CSÚIS</iissp:Module> 
                 </msg:Recipient> 
</msg:EnvelopeHeader> 
<msg:EnvelopeBody> 
                <cus:Message> 
                <!-- Data zprávy --> 
                </cus:Message> 
</msg:EnvelopeBody> 
<msg:EnvelopeFooter> 
               <!-- Data zápatí --> 
</msg:EnvelopeFooter> 
</msg:Envelope>
```
# **T***ě***lo zprávy**

Data účetních záznamů či jiné informace jsou přenášená ve vnořené struktuře elementu EnvelopeBody. Dle typu přenášených dat obsahuje tento element vždy jeden specifický element se strukturou potřebnou k přenesení dané informace.

Dle typu je možné zprávy rozdělit na tři kategorie:

- Datové zprávy nesoucí účetní záznamy, finanční výkazy apod.
- Stavové zprávy předání informace o stavu zpracování zaslaných výkazů v systému CSÚIS účetní jednotce
- Žádost o data vyžádání jiných účetních záznamů (viz příloha č. 4 Technické vyhlášky) od Účetní jednotky

### **Definice jednotlivých zpráv**

Strukura každého vnořeného typu zprávy je popsána odpovídajícím XML schématem (soubor XSD) dle následující tabulky. Základním schematem popisujícím komunikační obálku včetně vnořených elementů a odkazů na externí definice je pak soubor iissp\_messaging.xsd. V některých případech jsou struktury jednotlivých výkazů rozlišeny podle typu reportující organizace. V tomto případě se používá následujících označení:

- OSS Organizační složka státu
- SF Státní fond
- PO Příspěvková organizace
- USC Územní samosprávný celek

Univerzal Pro ostatní výše neuvedné jednotky

### **Konsolidační účetní záznamy**

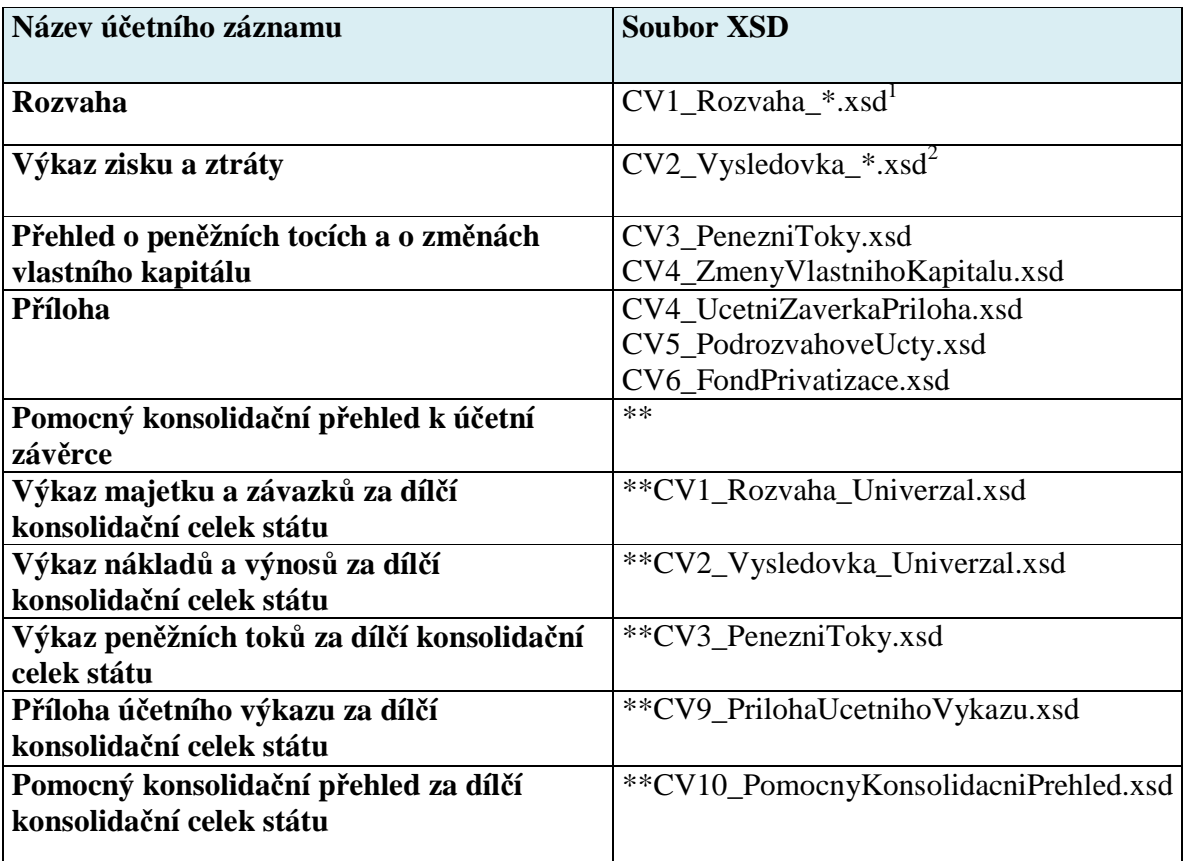

\* přesný typ je dán druhem účetní jednotky

\*\* uvedené výkazy jsou pouze informativní a předpokládá se jejich úprava

# **Jiné účetní záznamy**

Výkazy uvedené v této části se mohou ještě upravovat.

| Název účetního záznamu                             | <b>Soubor XSD</b>              |
|----------------------------------------------------|--------------------------------|
| Vyžádaný primární účetní záznam z<br>účetních knih | CV12 PrimarniUcetniZaznam.xsd  |
| Vyžádaný jiný účetní záznam                        | CV13_KonkretniUcetniDoklad.xsd |

 1 Dle typu organizace (OSS, SF, PO, USC, Univerzal)

<sup>&</sup>lt;sup>2</sup> Dle typu organizace (OSS, SF, PO, USC, Univerzal)

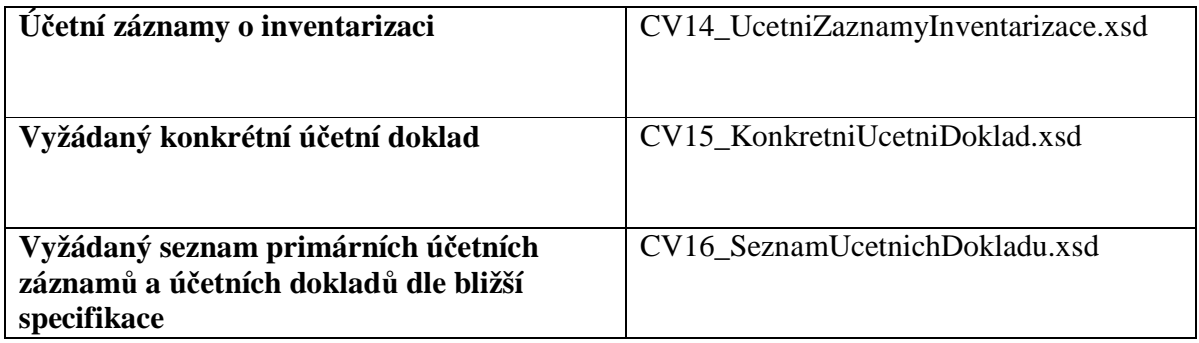

# **Operativní účetní záznamy**

Výkazy uvedené v této části se mohou ještě upravovat.

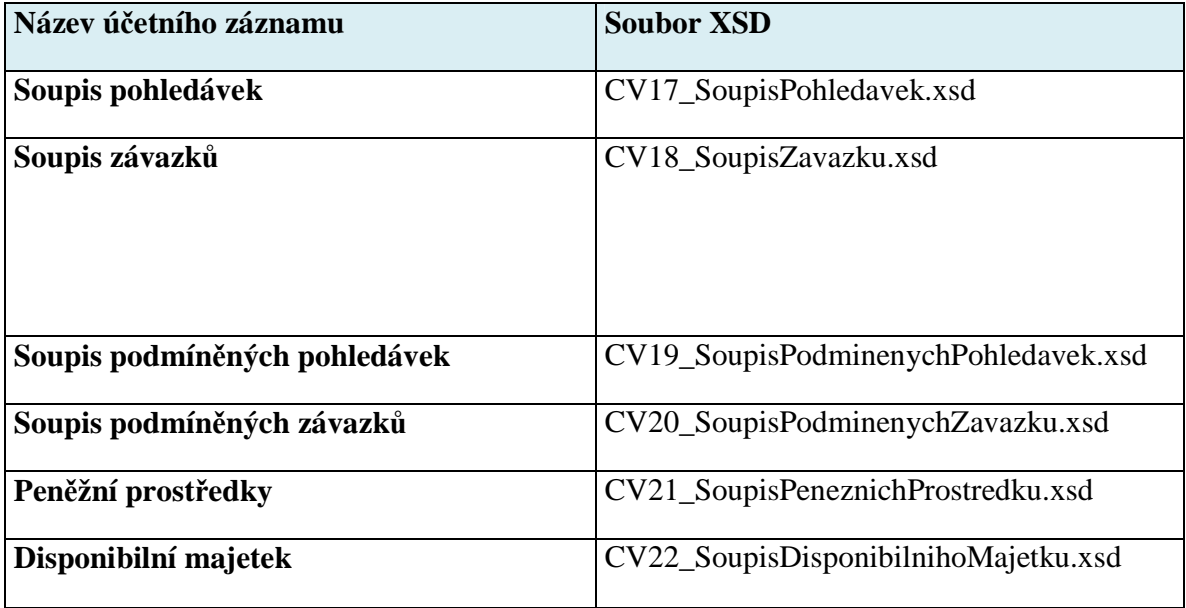

# **Finanční výkazy**

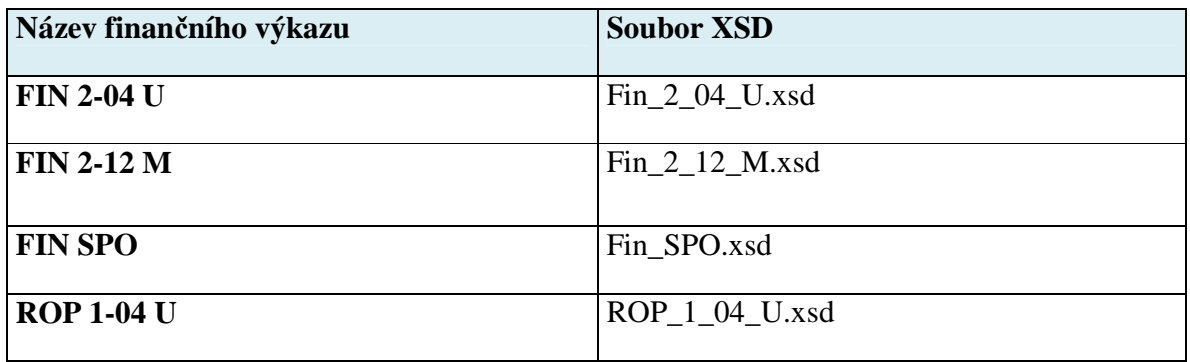

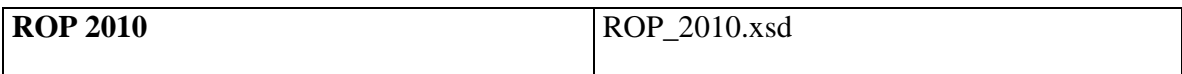

#### **Podpůrná data**

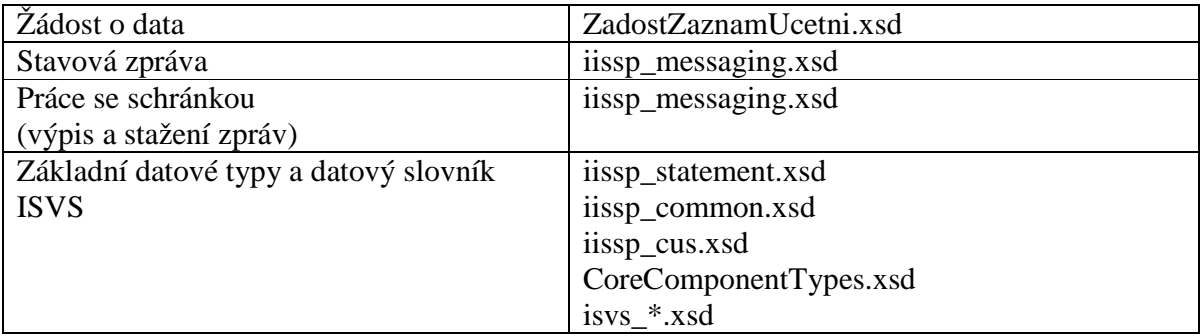

#### *Tab1. XSD schémata jednotlivých zpráv*

Kromě těchto souborů s XSD definicemi je potřeba k vytvoření zpráv pro potřeby CSÚIS použití XML Schema sdílených prvků. Jedná se především o datové typy standardizovaného slovníku datových prvků Informačních systémů ve státní správě (ISDP) vytvořeného Ministerstvem informatiky a nyní ve správě Ministerstva vnitra. Tento slovník obsahuje definice základních datových typů používaných ve všech referenčních rozhraních veřejné správy v České republice – viz https://www.sluzby-isvs.cz/ISDP. Kvůli zajištění konzistence datových prvků rozhraní je nutné používat definice datových prvků ISDP pouze ze souborů distribuovaných společně s XSD schematy IISSP.

Další skupinou jsou sdílené definice datových prvků vytvořených pro technické a komunikační potřeby CSÚIS, resp. IISSP. Tyto XSD soubory jsou pojmenovány iissp\_\*.xsd

Aktuální verze všech těchto XSD souborů jsou přílohou tohoto dokumentu. Jejich verze v elektronické podobě je rovněž udržována a přístupná na webových stránkách Ministerstva financí ČR.

Použití XML formátu a připojených XML schema definic umožňuje snadnou kontrolu správnosti syntaxe dat. Tato kontrola je prováděna jako součást kontroly vstupu dat do CSÚIS. Je však žádoucí, aby před zasláním dat do CSÚIS provedla tuto syntaktickou kontrolu i samotná ÚJ a předešla tak chybám zabraňujícím převzetí dat v CSÚIS. Další informace o těchto kontrolách jsou uvedeny v kapitole **Kontroly**.

### **Umíst***ě***ní ú***č***etních záznam***ů* **v komunika***č***ní obálce**

Konkrétní typ účetního záznamu nebo finančního výkazu je uváděn vždy v těle komunikační obálky (element EnvelopeBody), a to uzavřen v elementu Message (namespace urn:cz:mfcr:iissp:schemas:Cus:v1). Tento element dále obsahuje obdobnou strukturu jako komunikační obálka:

- *MessageHeader* Identifikace konkrétního účetního záznamu, datum a čas vytvoření
- *MessageBody* Konkrétní element účetního záznamu (např. RozvahaOSS, MajetekDisponibilniSoupis, VykazFin204U apod.)
- *MessageFooter* Umístění digitálních podpisů účetních záznamů (nikoli identifikátoru celistvosti – ten musí být umístěn v elementu EnvelopeFooter)

Ukázka zprávy s předávanou rozvahou je uvedena dále v této kapitole.

#### **Hlavička účetního záznamu**

Všechny zprávy odpovídající jednotlivým typům účetních záznamů obsahují hlavičku výkazu (element VykazHlavicka), která je společná pro všechny typy účetních záznamů a obsahuje jedinečnou identifikaci účetního záznamu dle §3 Technické vyhlášky. V hlavičce musí být vyplněny následující údaje:

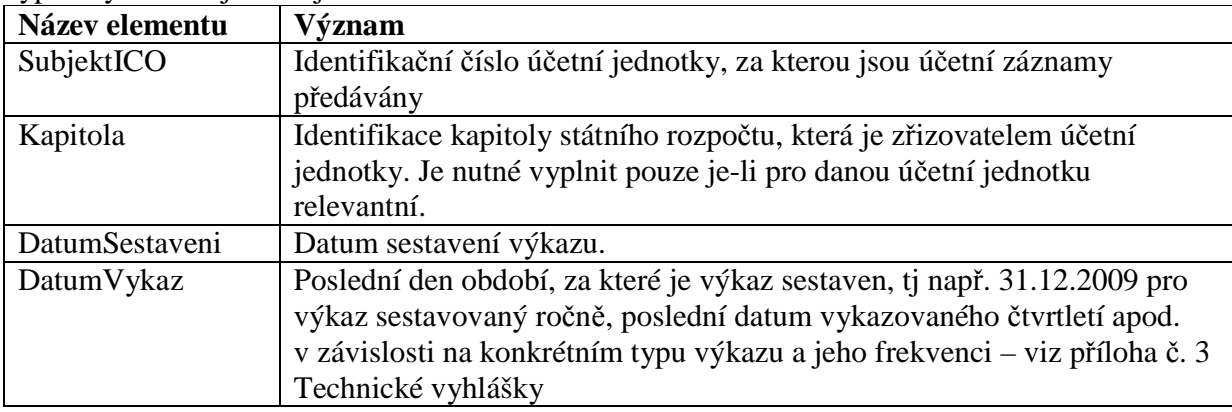

#### **Rozvaha**

Kořenovým elementem tohoto ÚZ je RozvahaOSS, RozvahaPO, RozvahaSF, RozvahaUSC (dle typu subjektu). Tento element obsahuje podelement VykazHlavicka a dale již elementy Aktiva a Pasiva (názvy elementů) obsahující samotné účetní informace.

Další členění elementů Aktiva a Pasiva je dle jednotlivých "ukazatelů" (sloupců výkazu) na Období běžné brutto, Období běžné korekce, Období běžné netto, Období minulé pro které existují odpovídající podelementy. Tyto se dále člení na elementy jednotlivých položek (řádků) účetního záznamu které již přenáší svoji hodnotou hodnoty jim nadřazených ukazatelů a jsou definovány i ve slovnících ISDP.

#### **Výkaz zisků a ztrát**

Kořenovým elementem tohoto ÚZ je VykazZiskuAztratOSS, VykazZiskuAztratPO, VykazZiskuAztratSF, VykazZiskuAztratUSC. Tento element obsahuje podelement VykazHlavicka a dale již elementy Naklady a Vynosy (názvy elementů) obsahující samotné účetní informace.

Další členění elementů Aktiva a Pasiva je dle jednotlivých "ukazatelů" (sloupců výkazu) na Období běžné činnost hlavní, Období běžné činnost hospodářská, Období minulé činnost hlavní, Období minulé činnost hospodářská, pro které existují odpovídající podelementy. Tyto se dále člení na elementy jednotlivých položek (řádků) účetního záznamu které již přenáší svoji hodnotou hodnoty jim nadřazených ukazatelů a jsou definovány i ve slovnících ISDP. **Přehled o peněžních tocích a o změnách vlastního kapitálu** 

Kořenovým elementem tohoto ÚZ je PenezniToky. Tento element obsahuje podelement VykazHlavicka a dale element Vykaz obsahující samotné účetní informace. Podelementy elementu Vykaz odpovídají jednotlivým položkám výkazu, přenáší svoji hodnotou požadované ukazatele a jsou definovány i ve slovnících ISDP.

Kořenovým elementem tohoto ÚZ je ZmenyVlastnihoKapitalu. Tento element obsahuje podelement VykazHlavicka a dale element Vykaz který se dále člení na ukazatele (sloupce výkazu) Období minulé, Stav zvýšení, Stav snížení, Období běžné, pro které existující odpovídající podelementy. Tyto se dále člení na elementy jednotlivých položek (řádků) účetního záznamu které již přenáší svoji hodnotou hodnoty jim nadřazených ukazatelů a jsou definovány i ve slovnících ISDP.

### **Zkrácená ukázka zprávy typu rozvaha**

```
<?xml version="1.0" encoding="UTF-8"?> 
<msg:Envelope xmlns:xsi='http://www.w3.org/2001/XMLSchema-instance' 
    xmlns:sig='http://www.w3.org/2000/09/xmldsig#' 
    xmlns:iissp='urn:cz:mfcr:iissp:schemas:Common:v1' 
    xmlns:cus='urn:cz:mfcr:iissp:schemas:Cus:v1' 
    xmlns:msg='urn:cz:mfcr:iissp:schemas:Messaging:v1' 
    xsi:schemaLocation='urn:cz:mfcr:iissp:schemas:Messaging:v1 iissp_messaging.xsd'> 
         <!-- Záhlaví komunikační obálky --> 
         <msg:EnvelopeHeader> 
                 <iissp:TransactionId>A970E763D149462BB1EBB0E7831996DB</iissp:TransactionId> 
                 <msg:DateTimeCreated>2009-10-23T10:03:18Z</msg:DateTimeCreated> 
                 <msg:Sender> 
                         <iissp:IC>00020478</iissp:IC> 
                         <iissp:SubjectName>Ministerstvo zemědělství</iissp:SubjectName> 
                         <iissp:ResponsiblePerson> 
                                 <iissp:PersonName>Jan Novak</iissp:PersonName> 
                                 <iissp:Email>jan.novak@nekde.cz</iissp:Email> 
                                 <iissp:PersonId>0010000010</iissp:PersonId> 
                         </iissp:ResponsiblePerson> 
                 </msg:Sender> 
                 <msg:Recipient> 
                        \langle iissp:IC>00006947</math><iissp:SubjectName>Ministerstvo financí ČR</iissp:SubjectName>
                         <iissp:Module>CSÚIS</iissp:Module> 
                 </msg:Recipient> 
         </msg:EnvelopeHeader> 
         <!-- Vlastní tělo --> 
         <msg:EnvelopeBody> 
                <cus:Message> 
                        <cus:MessageHeader> 
                                <cus:MessageId> A970E763D149462BB1EBB0E7831996DB </cus:MessageId> 
                                 <cus:DateTimeCreated>2009-10-23T10:03:18.0Z</cus:DateTimeCreated> 
                                 <cus:RecordType>001</cus:RecordType> 
                         </cus:MessageHeader> 
                         <cus:MessageBody> 
                                <RozvahaOSS 
xsi:schemaLocation="urn:cz:isvs:micr:schemas:RozvahaOSS:v1 CV1_Rozvaha_OSS.xsd" 
xmlns="urn:cz:isvs:micr:schemas:RozvahaOSS:v1" 
xmlns:acc="urn:cz:isvs:micr:schemas:AccountTypes:v1" 
xmlns:cmn="urn:cz:isvs:micr:schemas:CommonTypes:v1"
xmlns:bus="urn:cz:isvs:micr:schemas:BusinessTypes:v2" 
xmlns:stm="urn:cz:isvs:micr:schemas:StatementTypes:v1"> 
                                         <!-- hlavička účetního výkazu --> 
                                        <VykazHlavicka> 
                                                <bus:SubjektICO>00020478</bus:SubjektICO> 
                                                <stm:Kapitola>329</stm:Kapitola> 
                                                <stm:DatumSestaveni>23102009</stm:DatumSestaveni> 
                                                 <stm:DatumVykaz>31122008</stm:DatumVykaz> 
                                        </VykazHlavicka> 
                                        <Aktiva> 
                                        <ObdobiBezneBrutto> 
                                                 <stm:AktivaSoucet>9217416.15</stm:AktivaSoucet> 
                                         <stm:AktivaStalaSoucet>1744011.59</stm:AktivaStalaSoucet>
```
<stm:MajetekNehmotnySoucet>46458.56</stm:MajetekNehmotnySoucet>

```
 <stm:VyzkumVyvoj>0.00</stm:VyzkumVyvoj> 
                                                         <acc:Software>28089.93</acc:Software> 
                                                 ... VYNECHÀNO ... 
                                                 </ObdobiBezneBrutto> 
                                                 ... VYNECHÀNO ... 
                                         </Aktiva> 
                                         <Pasiva> 
                                                 ... VYNECHÀNO ... 
                                         </Pasiva> 
                                 </RozvahaOSS> 
                         </cus:MessageBody> 
                         <cus:MessageFooter> 
                                 ... VYNECHÀNO ... 
                         </cus:MessageFooter> 
                 </cus:Message> 
         </msg:EnvelopeBody> 
         <msg:EnvelopeFooter> 
                <sig:Signature Id="identifikator-celistvosti"> 
                         <sig:SignedInfo> 
                                 <sig:CanonicalizationMethod 
Algorithm="http://www.w3.org/2001/10/xml-exc-c14n#WithComments"/> 
                                <sig:SignatureMethod Algorithm="http://www.w3.org/2001/04/xmldsig-
more#hmac-sha256"> 
                                         <sig:HMACOutputLength>256</sig:HMACOutputLength> 
                                </sig:SignatureMethod> 
                                 <sig:Reference URI=""> 
                                         <sig:Transforms> 
                                                 <sig:Transform 
Algorithm="http://www.w3.org/2000/09/xmldsig#enveloped-signature"/> 
                                                 <sig:Transform 
Algorithm="http://www.w3.org/2001/10/xml-exc-c14n#WithComments"/> 
                                         </sig:Transforms> 
                                         <sig:DigestMethod 
Algorithm="http://www.w3.org/2001/04/xmlenc#sha256"/> 
         <sig:DigestValue>aODFOlnmcp4QUgO4zXsfdgIt8WwslNT6lh9wmQBbIGc=</sig:DigestValue> 
                                 </sig:Reference> 
                         </sig:SignedInfo> 
         <sig:SignatureValue>IGHNrajmR6d03p4Psq0BmrFbcmTLlyNeR9pQ2SgJOOg=</sig:SignatureValue> 
                         <sig:KeyInfo> 
                                <sig:KeyName>KVS HMAC</sig:KeyName> 
                         </sig:KeyInfo> 
                 </sig:Signature> 
         </msg:EnvelopeFooter> 
</msg:Envelope>
```
### **B. Komunikační rozhraní**

Pro komunikaci se systémem CSÚIS je možné použít jednoho ze dvou komunikačních kanálů:

- Webové služby (SOAP) komunikace pomocí volání webových služeb, která je určená pro automatizované zpracování
- Webová aplikace manuální přístup pomocí uživatelského rozhraní ke službám CSÚIS umožňující ruční odesílání a přebírání zpráv do/z CSÚIS

Oba dva komunikační kanály používají stejné formáty datových zpráv a mají shodné požadavky na jejich zabezpečení vyplývající z Technické vyhlášky. Rovněž k jejich použití, tj. k odeslání nebo příjmu dat, je nutné přihlášení zodpovědné osoby pomocí přidělených přihlašovacích údajů. Komunikační rozhraní CSÚIS je založeno na využívání otevřených standardů a je postaveno na bázi webových služeb. Veškerá data předávaná mezi účetní jednotkou a CSÚIS jsou vytvořena ve formátu XML a následně zašifrována dle požadavků Technické vyhlášky. Struktura jednotlivých výkazů ve formátu XML je popsána výše.

Pro automatickou komunikaci účetních jednotek s CSÚIS je připraven SOAP komunikační kanál pro vytvoření rozhraní typu A2A (aplikace s aplikací). Detailní popis komunikačního kanálu a technické realizace komunikace je uveden v kapitole Komunikační protokoly.

Komunikace účetní jednotky směrem do CSÚIS probíhá formou zasílání zašifrovaných dat přes komunikační kanál. Všechna data, jež CSÚIS zasílá účetní jednotce, jsou uložena v inboxu ZO. Výpis zpráv v inboxu ZO a získání jejich obsahu je uživateli (ZO) přístupné voláním vyhrazených webových služeb pomocí stejného komunikačního kanálu CSÚIS. Systém CSÚIS tedy nikdy aktivně nenavazuje žádné spojení se systémy účetní jednotky.

Pro uživatelskou ("manuální") komunikaci je vytvořeno uživatelské rozhraní v prostředí Webové aplikace, pomocí které lze zasílat připravená data do CSÚIS a rovněž přistupovat k datům (např. stavovým zprávám) uloženým v inboxu ZO. Bližší popis naleznete v kapitole Webová aplikace.

### **Realizace p***ř***enos***ů* **SOAP kanálem**

V případě SOAP komunikačního kanálu (webové služby) je komunikace vždy iniciována a řízena stranou účetní jednotky (klient). Oproti tomu přenos dat může být obousměrný, tj. tímto komunikačním kanálem mohou být data přenášena jak z účetní jednotky do CSÚIS (typicky sběr účetních záznamů) tak obráceně (např. stažení stavové zprávy z inboxu ZO).

# **P***ř***enos zpráv (ú***č***etních záznam***ů***) do CSÚIS**

Zprávy z ÚJ do CSÚIS jsou přenášeny vždy asynchronně. To znamená, že klient (ÚJ, resp. ZO) po odeslání dat pomocí SOAP komunikačního kanálu neobdrží okamžitou odpověď s výsledkem zpracování. Vzhledem k množství kontrol prováděných nad daty jsou všechny informace o výsledku zpracování vytvářeny jako tzv. stavové zprávy a zpřístupněny ÚJ, resp. ZO v jejím inboxu.

Do CSÚIS se přenáší typy zpráv odpovídající výkazům uvedeným v kapitole Popis scénáře:

- Zašifrovaná zpráva je odeslána účetní jednotkou pomocí protokolu SOAP na komunikační server CSÚIS
- Komunikační server provede bezpečnostní a syntaktické kontroly a předá zprávu ke zpracování obsahových kontrol
- Podle výsledku kontrol je vytvořena v inboxu ZO stavová zpráva informující odesílatele o úspěšném či neúspěšném přijetí zprávy ke zpracování
- Při ukončení obsahových kontrol a zpracování zaslaných dat je opět vytvořena stavová zpráva o výsledku zpracování, která je uložena v inboxu ZO
- ÚJ, resp. jí pověřená ZO se výpisem zpráv z inboxu může přesvědčit o výsledku zpracování a případných chybách

# **P***ř***íjem zpráv z CSÚIS**

Tento scénář slouží pro přenos zpráv typu Stavová zpráva, Žádosti o zaslání účetních záznamů a dalších typů zpráv směrem z CSÚIS do účetní jednotky. Veškerá komunikace tímto směrem probíhá přes tzv. inbox ZO. Veškeré zprávy určené pro ZO jsou uloženy na komunikačním

serveru. ZO se pomocí SOAP komunikačního kanálu může dotázat na seznam zpráv čekajících ve schránce a vybranou zprávu si stáhnout na svůj lokální počítač.

Všechny zprávy určené účetní jednotce jsou vždy přístupné libovolné zodpovědné osobě (ZO nebo NZO), která je pro danou účetní jednotku registrována.

U příjmu zpráv z CSÚIS se jedná o synchronní scénář, kdy ZO odešle zprávu typu žádost o výpis zpráv ve schránce nebo žádost o download dat ze schránky a v synchronní odpovědi obdrží od komunikačního serveru odpověď. Konkrétně se jedná o následující typy dotazů:

- Požadavek na odeslání seznamu zpráv ve schránce ZO a jejich identifikaci
- Požadavek na obsah konkrétní zprávy z inboxu

Veškeré zprávy pro komunikaci se schránkou ZO nebo odpovědi komunikačního serveru obsahují rovněž komunikační obálku, uvnitř které je vložena příslušná aplikační odpověď – například výpis hlaviček zpráv z inboxu ZO. Při požadavku na stažení konkrétní zprávy z inboxu ZO bude aplikační odpovědí zvolená zpráva buď v otevřeném tvaru (tj. komunikační obálka s vloženými daty) nebo zašifrovaná klíčem přihlášené ZO v závislosti na tom, zda obsahuje účetní záznamy, které je nutné chránit šifrováním dle požadavků Technické vyhlášky. Jde o následující typy zpráv:

- Stavová zpráva (zpráva o výsledku zpracování výkazu v systému CSÚIS) tato zpráva bude přístupná v otevřeném tvaru
- Žádost o zaslání účetních záznamů tato zpráva bude přístupná v otevřeném tvaru
- Účetní záznamy zasílané DKCS konsolidující účetní jednotce tato zpráva bude vždy zašifrovaná šifrovacím klíčem ZO

V případě systémové chyby při zpracování požadavku na výpis zpráv z inboxu nebo stažení konkrétní zprávy obdrží klient standardním způsobem chybovou zprávu (SOAP Fault).

#### **Výpis seznamu zpráv ve schránce**

K výpisu seznamu zpráv ve schránce je třeba použít zprávu Inbox/SeznamZpravPozadavek definovanou v souboru iissp\_messaging.xsd.

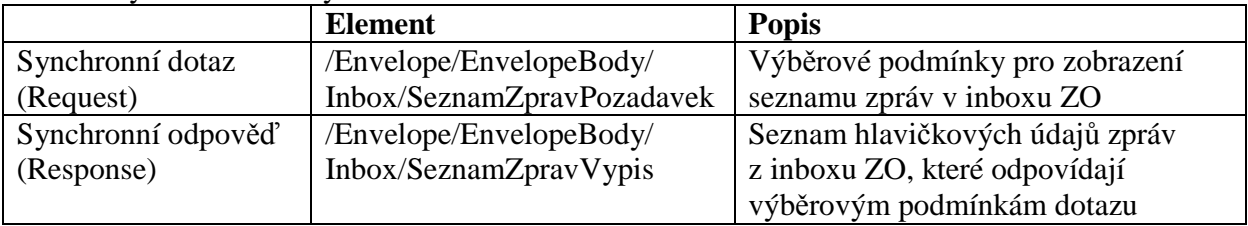

Parametry webové služby:

#### **Stažení zprávy ze schránky**

Ke stažení vybrané zprávy ze schránky je potřeba použít zprávu Inbox/ZpravaPozadavek definovanou v souboru iissp messaging.xsd.

Parametry webové služby:

|                  | <b>Element</b>          | <b>Popis</b>             |
|------------------|-------------------------|--------------------------|
| Synchronní dotaz | /Envelope/EnvelopeBody/ | Identifikátor vyžadované |
| (Request)        | Inbox/ZpravaPozadavek   | zprávy                   |

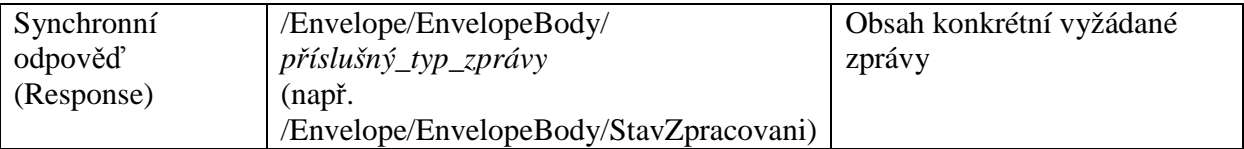

### **Webová aplikace**

Pro zasílání zpráv do CSÚIS nebo pro přístup ZO do schránky k získání výpisu uložených zpráv nebo jejich stažení je rovněž možné využít uživatelské rozhraní webové aplikace. Bližší informace jsou uvedeny v kapitole Webová aplikace.

### **WSDL webových služeb**

Soubory s definicí webové služby (WSDL) jsou přístupné na webových stránkách CSÚIS. Jedná se o tyto dva popisy:

- csuis.wsdl Asynchronní webová služba pro zasílání účetních záznamů a výkazů do CSÚIS
- inbox.wsdl Synchronní webová služba pro přístup do inboxu ZO (výpis zpráv, stažení zprávy z inboxu)

### **C. Způsob hlášení závad datových přenosů**

Tato sekce popisuje pravidla postupování při hlášení závad datových přenosů a jejich následním ošetření. Jednotlivé závady mohou vzniknout před přenosem zprávy do systému, při přenosu nebo v systému při provádění definovaných kontrol. O výsledku zpracování zaslané zprávy je ÚJ informována pomocí stavové zprávy. V případě, že při zpracování došlo k chybě, bude ve stavové zprávě uveden identifikátor chyby a popisný text. Jednotlivé chybové stavy jsou rozděleny do logických kategorií, podle místa vzniku chyby a jejího charakteru následovně:

- a) Technické chyby
- b) Bezpečnostní chyby
- c) Syntaktické chyby
- d) Sémantické chyby

Způsoby hlášení chybových stavů jsou následující:

- Chyby zpracování vznikne-li chyba při zpracování zprávy v CSÚIS, tj. jedná-li se o bezpečnostní, syntaktickou nebo sémantickou chyby, je tato skutečnost oznámena účetní jednotce pomocí stavové zprávy zaslané do inboxu všech ZO, které jsou pro UJ registrovány.
- Chyby komunikačního protokolu v případě nedostupnosti služby či systémové chyby vrací se standardním způsobem chybové zpráva přenosového protokolu HTTP.
- Systémové chyby v případě systémové chyby při přenosu dat dojde k výpisu chyby protokolu SOAP standardním způsobem, tj. odpovědí chybovou zprávou SOAP Fault, která v sobě nese informace o chybě.

### **Technické chyby**

Tento druh chyb vzniká před přenosem zprávy a při jejím přenosu, jinými slovy se jedná o chyby při komunikaci se systémem. Obvykle se projeví jako rozpadnutí spojení během přenosu dat,

případně nedostupnost webové služby, či aplikace. Chyba nedostupnosti služby nebo chyba při komunikaci může často nastat i z důvodů mimo dosah ÚJ a CSUIS.

Dojde-li k výskytu této chyby, zkontrolujte nejprve funkčnost vašeho internetového připojení a dostupnost jiných internetových serverů, například pomocí prohlížeče. Doporučujeme například vyzkoušet dostupnost webových stránek Ministerstva financí ČR na adrese http://www.mfcr.cz z vašeho prohlížeče. Pokud je vše v pořádku, zkuste zaslání dat opakovat. Přetrvává-li tato chybová situace delší dobu přestože vaše internetové spojení je funkční, kontaktujte Kompetenční centrum CSÚIS.

### **Bezpe***č***nostní chyby**

Tento druh chyb vzniká při prováděných bezpečnostních kontrolách v systému nebo při dešifrování vstupních dat. Jde o následující bezpečnostní kontroly či akce:

- a) Dešifrování dat
- b) Ověření identifikátoru celistvosti zprávy
- c) Kontrola oprávněné osoby
- d) Kontrola případných elektronických podpisů účetních záznamů

Tento druh chyb může často vzniknout z důvodu nedodržení vyžadovaného postupu při přípravě a odesílání dat do CSÚIS:

**Zodpovědná osoba uvedená v záhlaví komunikační obály zprávy musí být shodná se zodpovědnou osobou, jejímž šifrovacím klíčem je zpráva před přenosem zašifrována a rovněž stejná zodpovědná osoba musí provádět přenos zprávy do CSÚIS, tj. musí se svými přístupovými údaji autentizovat komunikačnímu serveru CSÚIS při přenosu zprávy.**

### **Chyba při dešifrování dat**

Postup šifrování a dešifrování datových souborů je popsán v příloze č. 6 Technické vyhlášky – Požadavky na proces zašifrování a dešifrování.

Pokud se vaši zprávu nepodařilo v systému CSÚIS dešifrovat, může to mít některý z následujících důvodů:

- Nedodržení postupu, resp. algoritmu popsaného v příloze č. 6 Technické vyhlášky
- Použití šifrovacího klíče, jemuž vypršela platnost
- Použití šifrovacího klíče jiné ZO, než která provádí odesílán zprávy do CSÚIS (tj. je autentizovaná na komunikačním kanálu, kterým se data přenáší)

Při šifrování souborů postupujte přesně podle přílohy č. 6 Technické vyhlášky. CSÚIS poskytuje šifrovací utilitu, kterou je možné pro zašifrování dat použít. Zkontrolujte, zda k zašifrování zprávy používáte správný a platný klíč, který je přiřazen dané ZO a že tato ZO provádí přenos. Zajistěte, že před přenosem zašifrovaného souboru komunikačním kanálem nedošlo k poškození jeho obsahu.

Opakujte šifrovací proces a zašlete zprávu znovu pomocí zvoleného komunikačního kanálu. V případě přetrvávajících problémů kontaktujte Kompetenční centrum.

#### **Chyba kontroly oprávněné osoby**

V záhlaví komunikační obálky je uvedena identifikace zodpovědné osoby. Jestliže výkaz odešle do CSÚIS osoba, která k tomu není oprávněná, nebo není v systému CSÚIS aktivní a přiřazená jako ZO/NZO k dané účetní jednotce, nebude zpráva přijata ke zpracování.

Výkazy může posílat jenom osoba k tomu oprávněná. Uveďte v hlavičce zprávy identifikaci ZO, která je shodná s osobou provádějící šifrování a přenos zprávy a zprávu znovu zašlete pomocí zvoleného komunikačního kanálu do CSÚIS.

V případě přetrvávajících problémů kontaktujte Kompetenční centrum.

#### **Kontrola elektronického podpisu**

Součástí účetních záznamů zasílaného v datové zprávě je dle Zákona o účetnictví i digitální podpis. V případě, že systém nedokázal tento elektronický podpis ověřit, či vypršela platnost podpisového certifikátu k datu zaslání zprávy do CSÚIS, nebude zaslaná zpráva systémem CSÚIS zpracována. V tomto případě vám bude zaslána stavová zpráva s odpovídajícím chybovým hlášením.

Zkontrolujte prosím platnost certifikátu, kterým elektronický podpis vytváříte a postupu pro vytvoření tohoto podpisu. Elektronický podpis musí být v dokumentu vytvořen dle specifikace XML Signature a musí rovněž obsahovat certifikát, kterým byl účetní záznam podepsán.

### **Syntaktické chyby**

Při příjmu zprávy systémem CSÚIS dochází syntaktické kontrole zaslaných dat. Jedná se zejména o formální validaci XML struktury a obsahu zaslané zprávy, zda odpovídá požadavkům na syntaxi, uvedeným v xsd definicích pro daný typ zprávy. Pokud při této kontrole dojde ke zjištění chyby syntaxe zprávy, bude její zpracování odmítnuto a pomocí stavové zprávy zaslána odesílateli informace s popisem chyby.

Před zašifrováním a odesláním zprávy do CSÚIS je nutné ověřit, že je zpráva syntakticky validní pomocí validace XML dokumentu oproti jeho schematu. Popisy konkrétních datových struktur a odkazy na odpovídající xsd soubory jsou uvedeny v kapitole Datové prvky a jejich struktura.

### **Sémantické chyby**

Poslední kontrolou, která je při příchodu dat do CSÚIS prováděna, jsou sémantické chyby, tedy chyby vlastního datového obsahu. V závislosti na typu účetních záznamů, resp. předávaného výkazu je provedena řada obsahových kontrol, které kontrolují správnost potřebných vazeb mezi jednotlivými položkami. Jedná se o následující typy kontrol:

- a) kontrola vyplněných dat vůči číselníkům při přípravě výkazů musí být zohledněny aktuální verze všech použitých číselníků
- b) kontrola vyplněných dat v rámci jednoho výkazu tzv. vnitrovýkazové kontroly (např. soulad součtových položek s vypočteným součtem, rovnost aktiv a pasiv apod.)
- c) kontrola vyplněných dat mezi více výkazy dané účetní jenotky tzv. mezivýkazové kontroly (pouze u výkazů, kde je kontrola mezi dvěma či více výkazy relevantní)

### **Jiné druhy chyb**

Do této kategorie spadají výše neuvedené druhy chyb, nebo stavů, kdy není zpracování doručené zprávy v CSÚIS úspěšně dokončeno. Jedná se o možné systémové chyby na straně CSÚIS nebo manuální zásah do zpracování. V tomto případě neprodleně kontaktuje Kompetenční centrum.

# **Stavové zprávy**

O stavech zpracování účetních záznamů a výkazů v systému CSÚIS bude účetní jednotka informována pomocí stavové zprávy nesoucí informace o průběhu zpracování, aktuálním stavu a případných chybách. Struktura stavové zprávy je popsána XML schematem uveřejněným v souboru iissp\_messaging.xsd (viz kapitola Datové prvky a jejich struktura). Stavová zpráva je odeslána do inboxu všech ZO registrovaných pro danou účetní jednotku. Identifikace originální zprávy, tj. zprávy s účetními záznamy nebo výkazem odeslané účetní jednotkou, je uvedena v poli ReferenceTransactionId záhlaví komunikační obálky stavové zprávy.

V případě chyby obsahuje stavová zpráva kód chyby dle následující tabulky. V každé stavové zprávě pak budou uvedena všechna relevantní informační a chybová hlášení vytvořená v průběhu zpracování zprávy s účetními záznamy či výkazy.

Struktura stavové zprávy je následující:

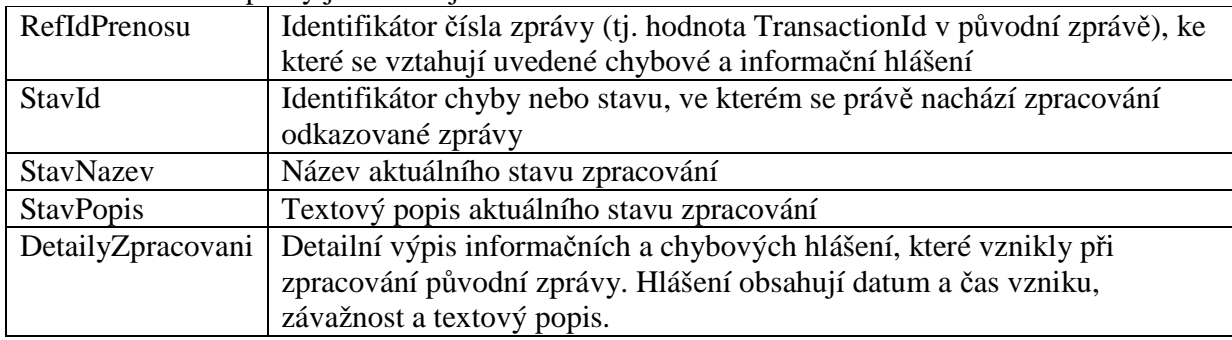

#### **Seznam chybových kód***ů*

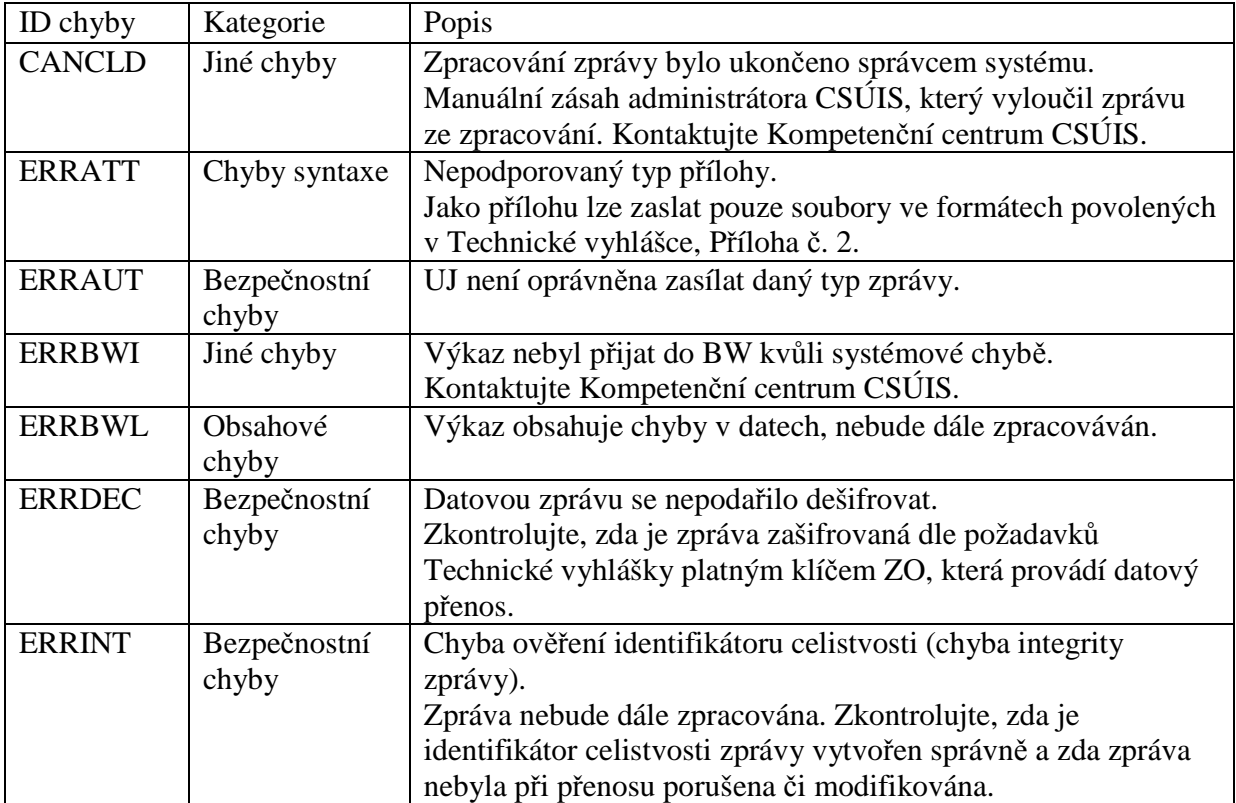

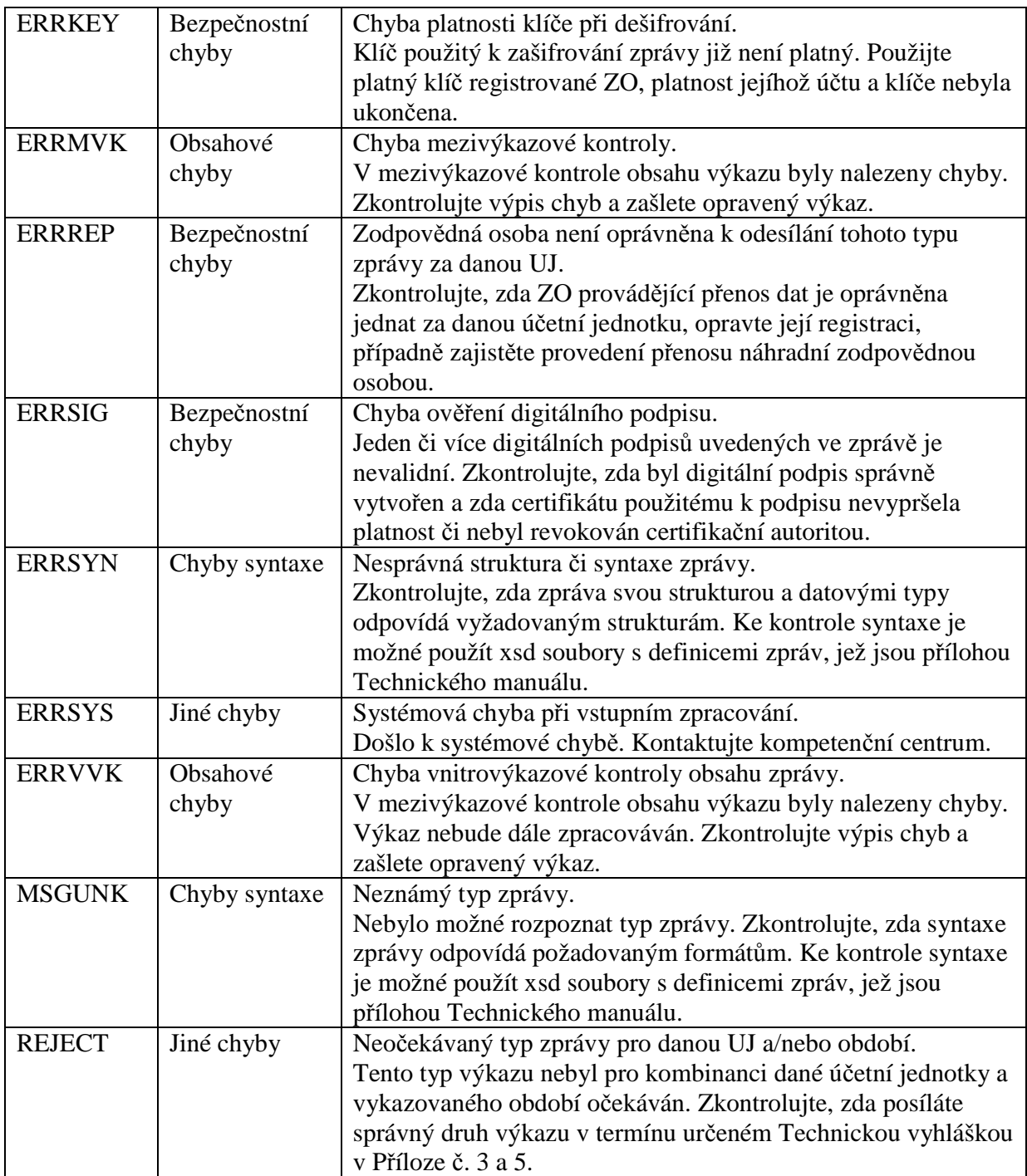

### **D. Metodika provádění přenosů dat**

Účetní jednotka zasílá do CSÚIS požadované informace dle termínů stanovených Technickou vyhláškou v přílohách č.4, 5, 6 a 16.

Účetní jednotka předává data do CSÚIS co nejdříve po jejich sestavení, aby bylo možné případné opravy resp. opakované přenosy provést ještě v předepsaném termínu. Při opakovaném přenosu či jakémkoliv vícenásobném zaslání dat (typu UZ k danému datu/období) se jako platná zpráva bere poslední předaná zpráva obsahující očekávaný výkaz. Předchozí zprávy nebudou systémem dále zpracovávány, a to bez ohledu na výsledky obsahových kontrol poslední zaslané zprávy.

Zpráva je předána ke zpracování, tj. k obsahovým kontrolám pouze při úspěšném dokončení všech kontrol zabezpečení a syntaxe. Výkaz neodpovídající svým zabezpečením a syntaxí požadavkům CSÚIS je systémem brána jako nedoručená – tj. zaslání výkazu s nesprávnou strukturou nebo zabezpečením je chápáno stejně jako nedoručení výkazu.

Popis procesu pro přenos dat z ÚJ do CSÚIS a obráceně je obsahem následujícího diagramu. Je lhostejné, zda ZO se připojuje ke komunikačnímu serveru CSÚIS přímo pomocí webových služeb nebo prostřednictvím webové aplikace. Při komunikaci z CSÚIS směrem do ÚJ, tj. například při zasílání stavových zpráv účetní jednotce se ovšem nenavazuje přímé spojení ze strany CSÚIS do ÚJ, ale zpráva je uložena v inboxu ZO na komunikačním serveru CSÚIS. ZO musí iniciovat spojení s komunikačním serverem ke stažení připravených zprávy ze svého inboxu.

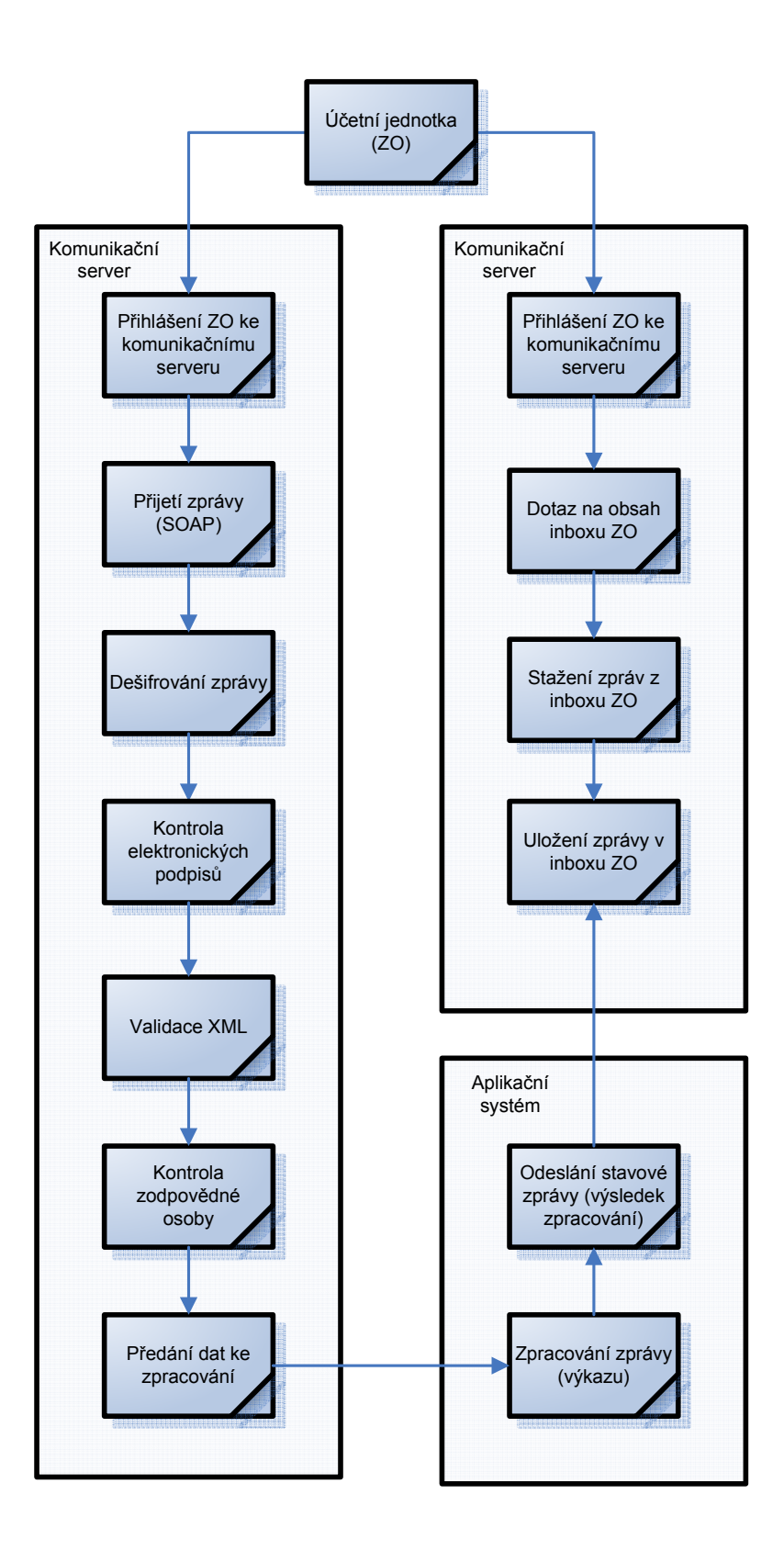

### **Postup p***ř***i vytvá***ř***ení datové zprávy**

V následujících bodech je uveden proces při vytváření datové zprávy, která má být ÚJ zaslána do systému CSÚIS:

- 1. Vytvoření obsahu zprávy (účetní záznamy, finanční výkaz apod.) ve formátu XML, odpovídajícím příslušné definici XSD (např. rozvaha, výkaz zisku a ztrát)
- 2. Pokud je relevantní, zabezpečení účetních záznamů pomocí elektronického podpisu dle požadavků Zákona o účetnictví
- 3. Vytvoření obecné komunikační obálky a vyplnění identifikátorů zpráv a komunikujících subjektů (příjemce, odesílatel)
- 4. Vložení vytvořeného výkazu do těla připravené komunikační obálky
- 5. Vytvoření identifikátoru celistvosti obsahu zprávy a jeho vložení do komunikační obálky
- 6. Zašifrování celé zprávy, tj. komunikační obálky i v ní obsažených dat dle postupu definovaného Technickou vyhláškou

Takto vytvořená zpráva bude následně vložena do SOAP obálky dle WSDL definice webové služby a zaslána pomocí protokolu SOAP na komunikační server CSÚIS – viz kapitola SOAP komunikace.

### **Náhradní p***ř***enosová cesta**

Za podmínek stanovených v §4 Technické vyhlášky je možné k předávání dat použít náhradní přenosovou cestu.

Při přenosu náhradní přenosovou cestou připraví ÚJ (resp. ZO) data stejným způsobem jako při přenosu standardní cestou, vloží je na datový nosič, vygeneruje potvrzovací kontrolní součet, vyplní Formulář pro předávání dat náhradní přenosovou cestou a dopraví na podatelnu MF. Detailní postup při přípravě dat pro přenos náhradní přenosovou cestou je následující:

- 1. Vytvoření XML souboru v požadovaném formátu stejným způsobem jako při přenosu standardní přenosovou cestou (viz předchozí kapitoly).
- 2. Zašifrování takto vytvořeného souboru šifrovacím klíčem ZO a jeho uložení na datový nosič (viz Příloha č. 6 Technické vyhlášky). Takto uložený soubor bude mít příponu *.XM6*.
- 3. Vygenerování kontrolního součtu zašifrovaného souboru. Pro generování kontrolního součtu bude použit algoritmus SHA-256. Uložení kontrolního součtu do souboru na datový nosič. Soubor s kontrolním součtem bude mít stejný název jako výše vytvořený zašifrovaný soubor, pouze přípona bude nahrazena znaky *.SHA*.
- 4. Opakování předchozích kroků pro všechny účetní záznamy, finančí výkazy či jiná data, která mají být předána v rámci jednoho přenosu náhradní přenosovou cestou.
- 5. Vyplnění PDF formuláře pro předání dat náhradní přenosovou cestou. Formulář obsahuje identifikaci účetní jednotky a zodpovědné osoby, která přenos provádí a rovněž identifikaci předávaných souborů.

Datovým nosičem pro potřeby předávání dat náhradní přenosovou cestou se rozumí nosič CD nebo DVD.

# **E. Rejstříky a číselníky**

Pro korektní sestavení a odeslání účetních záznamů Účetní jednotkou publikuje systém CSUIS aktuální verze vybraných číselníků. Data systém převede dle XSD schémat do XML formátu a uloží je v nezašifrované podobě do veřejně dostupného úložiště na webových stránkách CSUIS.

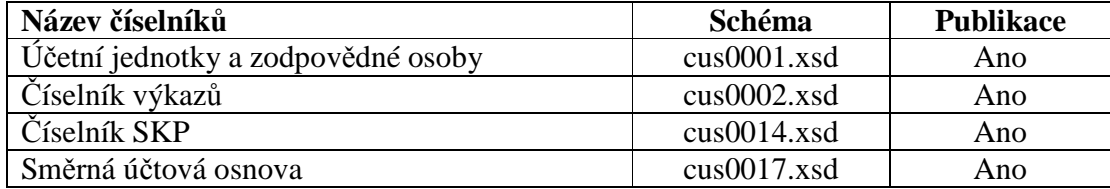

Každý distribuovaný číselník má definováno období platnosti, ke kterému je nutné při jeho aplikaci přihlédnout.

Aplikační zprávy musí být sestaveny dle číselníků platných k rozhodnému dni zprávy (účetního záznamu resp. výkazu), funkční zprávy a komunikační obálky pak ke dni odeslání zprávy. Systém kontroluje při obsahových kontrolách zprávy, zda je zpráva platná dle číselníků výkazů a při bezpečnostních kontrolách zda je platná registrace účetní jednotky a zodpovědné (náhradní zodpovědné) osoby. V případě neplatného záznamu nedojde ke zpracování zaslaných dat a odesílatel je standardním způsobem informován stavovou zprávou.

# *Č***íselník ú***č***etních jednotek a zodpov***ě***dných osob**

Číselník obsahuje seznam vybraných účetních jednotek, vztahů mezi účetními jednotkami z pohledu konsolidace (konsolidované a konsolidující účetní jednotky) a evidenci zodpovědných, resp. náhradních zodpovědných osob ÚJ. Číselník obsahuje základní identifikační a popisné údaje každého subjektu.

# *Č***íselník výkaz***ů*

Obsahuje pro jednotlivé typy ÚJ seznam výkazů (druhů účetních záznamů) které je ÚJ dle Technické vyhlášky povinna zasílat předepsaným způsobem do CSÚIS.

# *Č***íselník SKP**

Číselník obsahuje data ČSÚ o standardní klasifikaci produkce. Pro potřeby CSÚIS se sledují především práce, služby a činnosti organizací.

### **Sm***ě***rná ú***č***tová osnova**

Vazby mezi hladinami a kódy dle členění pro pomocný statistický přehled na syntetické účty Směrné účtové osnovy jsou popsány v tomto číselníku pomocí členění syntetických účtů prostřednictvím analytických účtů a číselníků.

# **F. Parametry zabezpečení a šifrování**

Účetní záznamy přenášené účetní jednotkou do systému CSÚIS musí být dle požadavků Technické vyhlášky zašifrovány symetrickou šifrou Rijndael s délkou klíče 256 bitů. Konkrétní specifikace šifrování a odkaz na použitou dokumentaci jsou obsahem přílohy číslo 9 Technické

vyhlášky. Šifrování není použito pouze v případě zpráv, které neobsahují účetní záznamy, a to u následujících druhů zpráv zasílaných CSÚIS účetní jednotce:

- stavová zpráva o zpracování účetního či finančního výkazu nebo jiného dokumentu
- požadavek na zaslání účetních záznamů
- veřejně distribuovaný číselník

Proces zašifrování a dešifrování dat je podrobně popsán v příloze číslo 7 Technické vyhlášky. Kromě zabezpečení zpráv jejich předáváním v zašifrovaném tvaru jsou zabezpečeny i komunikační kanály SOAP a přístup k webové aplikaci pomocí použití transportního protokolu HTTPS.

#### **Tvorba identifikátoru celistvosti**

Vzhledem k tomu, že identifikátor celistvosti má prokazovat, že data nebyla přenosem změněna či poškozena, je potřeba přesně definovat, z jakých dat a jakým způsobem se identifikátor vypočte. Vzhledem k povaze dat (XML) bude identifikátor celistvosti vytvořen pomocí postupů definovaných ve standardu XML Signature 1.1. Identifikátor celistvosti bude vytvořen ve formě elementu Signature s využitím mechanizmu HMAC-SHA256. Pro výpočet HMAC nebude použit utajený klíč a identifikátor celistvosti tak nebude sloužit k autentizaci. Jako hodnota klíče pro HMAC bude použito 32 nulových bajtů.

Vložená XML signatura může vypadat například takto (použité transformace a algoritmy jsou závazné):

```
<Signature xmlns="http://www.w3.org/2000/09/xmldsig#"> 
        <SignedInfo> 
                <CanonicalizationMethod 
Algorithm="http://www.w3.org/TR/2001/REC-xml-c14n-20010315#WithComments"/> 
                <SignatureMethod 
Algorithm="http://www.w3.org/2001/04/xmldsig-more#hmac-sha256"> 
<HMACOutputLength>256</HMACOutputLength> 
</SignatureMethod> 
                <Reference URI="">
                       <Transforms> 
                                <Transform 
Algorithm="http://www.w3.org/2000/09/xmldsig#enveloped-signature"/> 
                                <Transform 
Algorithm="http://www.w3.org/TR/2001/REC-xml-c14n-20010315#WithComments"/> 
                        </Transforms> 
                        <DigestMethod Algorithm="http://www.w3.org/2001/04/xmlenc#sha256"/> 
                        <DigestValue>tvEZ/FYL87EFYgJAKSFDIMqnu6ZMurItSNBSn6QgwrM=</DigestValue> 
                </Reference> 
        </SignedInfo> 
        <SignatureValue>JAKSFDIMqnu6ZMuJAKSFDIMqnu6ZMuJAKSFDIMqnu6ZMu=</SignatureValue> 
</Signature>
```
Pro tvorbu XML podpisu jsou závazné následující algoritmy:

- Metoda kanonikalizace: **http://www.w3.org/TR/2001/REC-xml-c14n-20010315#WithComments**
- Algoritmus podpisu: **http://www.w3.org/2001/04/xmldsig-more#hmac-sha256**
- Reference:
	- o URI="" celý aktuální XML dokument
	- o Transformace 1 http://www.w3.org/2000/09/xmldsig#enveloped-signature
	- o Transformace 2 http://www.w3.org/TR/2001/REC-xml-c14n-20010315#WithComments
	- o DigestMethod http://www.w3.org/2001/04/xmlenc#sha256

# **Zašifrování zprávy**

Přesný postup pro zašifrování zprávy je uveden v Technické vyhlášce, příloze číslo 6. Vstupem do šifrovacího procesu je tedy XML zpráva vytvořená dle popisu v kapitole Datové prvky a jejich struktura – XML dokument s kořenovým elementem Envelope (společná komunikační obálka) obsahující uvnitř elementu EnvelopeBody XML reprezentaci příslušného výkazu, účetního záznamu či jiného dokumentu a opatřená příslušnými bezpečnostními prvky v elementu EnvelopeFooter (identifikátor celistvosti, elektronický podpis).

Všem komunikujícím subjektům bude na veřejných webových stránkách CSÚIS k dispozici nástroj pro zašifrování a dešifrování zprávy.

### **Dešifrování zprávy**

Přesný postup pro dešifrování zprávy je uveden v Technické vyhlášce, příloze číslo 7. Výstupem po dešifrování je XML zpráva tvořená kořenovým elementem Envelope (společná komunikační obálka) obsahující data předávaná z CSÚIS.

Všem komunikujícím subjektům bude na veřejných webových stránkách CSÚIS k dispozici nástroj pro zašifrování a dešifrování zprávy.

# **Šifrovací utilita**

CSÚIS poskytuje účetním jednotkám softwarový nástroj, který ulehčuje práci účetním jednotkám, resp. jejich ZO v procesu šifrování či dešifrování zprávy, vytváření a kontrole identifikátoru celistvosti a při kontrole a dekódování přístupových údajů ZO v procesu registrace ZO. Tato utilita je volně použitelná všemi účetními jednotkami a jejich ZO, které se podílejí na procesu předávání a přebírání dat z CSÚIS (libovolné nakládání pro nekomerční i komerční účely krom toho, že odvozená díla se nemohou vydávat za originál). Tato šifrovací utilita poskytuje následující funkce:

### **Dekódovaní osobních přístupových údajů**

*Vstup:* 

- sada osobních identifikačních a přístupových údajů vygenerovaných v rámci CSÚIS, zakódovaných dle TV v adresáři v předepsané struktuře
- osobní přístupový dekódovací kód

*Výstup:* 

- zobrazení dekódovaných osobních přístupových údajů (kromě šifrovacího klíče)
- zobrazení potvrzovacího kontrolního součtu
- vytvoření heslem chráněného ZIP archivu s dekódovanými osobními identifikačními údaji (včetně šifrovacího klíče)

#### **Příprava dat k odeslání**

*Vstup:* 

- XML datový soubor
- zakódovaný šifrovací klíč (ZIP archiv vytvořený po dekódování osobních přístupových údajů v předchozím procesu)
- heslo k ZIP archivu se šifrovacím klíčem

*Výstup:* 

- doplnění identifikátoru celistvosti do XML datového souboru (vkládá se do zápatí komunikační obálky XML datového souboru)
- zašifrovaná XML data připravená k odeslání do CSÚIS

#### **Zpracování přijatých dat**

*Vstup:* 

- zašifrovaná data přijatá z CSÚIS
- zakódovaný šifrovací klíč (ZIP archiv vytvořený po dekódování osobních přístupových údajů v předchozím procesu)
- heslo k ZIP archivu s AES klíčem

Výstup:

- XML datový soubor v otevřeném tvaru pro další zpracování v ekonomických SW ÚJ
- zobrazení výsledku ověření integrity zprávy (ověření identifikátoru celistvosti)

Utilita bude dostupná ve dvou variantách:

- Java WebStart aplikace s jednoduchým uživatelským rozhraním pro zpracování jednotlivých zpráv před jejich odesláním do CSÚIS
- Java knihovna ve formě JAR souboru s API zpřístupňujícím stejnou funkcionalitu, jakou má Java WebStart aplikace. Ke klíčovým částem knihovny budou uvolněny zdrojové kódy. Součástí balíčku bude rovněž integrační příručka a dokumentace rozhraní ve standardu JavaDoc.

Utilita je dodávána pro platformu Java 6, je tedy funkční všude tam, kde je možné provozovat Java 6 (Windows, Linux, MacOSX). Obdobná funkcionalita, jaká je dostupná v této utilitě, je dostupná i ve formě API pro integraci do jiných SW. Výstup utility je možné strojově zpracovávat, což umožňuje jednoduchou integraci do dalších SW. Detailní dokumentace, popis způsobu instalace a použití včetně znění licenčních podmínek je součástí distribučního archivu šifrovací utility. Uživatelská dokumentace je uveřejněna na webových stránkách CSÚIS. Šifrovací utilita je přímo spustitelná z webových stránek CSÚIS jako Java WebStart aplikace (aplikace v jazyce Java, která při svém spuštění kontroje pomocí internetového připojení aktuálnost lokálně uložených kódů vlastní aplikace). Java Web Start applikace bude instalována na klientský počítač po kliknutí na odkaz pro instalaci aplikace, který je umístěn na internetových stránkách CSÚIS. Její spuštění také obstarává automatickou aktualizaci aplikace, na klientské stanici tedy bude tedy dostupná vždy poslední aktuální verze. Nezbytným předpokladem pro úspěšnou aktualizaci je připojení k webovým stránkám CSÚIS a na lokálním počítači nainstalované prostředí Java Runtime verze 1.6.

### **G. Způsob a termíny předávání hesel a šifrovacích klíčů**

Popis procesu a jeho jednotlivých kroků je uveden v Technické vyhlášce, příloze číslo 7, 12 a 13.

### **H. Způsob tvorby osobních přístupových kódů a jejich předávání zodpovědným osobám a náhradním zodpovědným osobám**

### **Proces registrace zodpov***ě***dné osoby (ZO/NZO)**

Zodpověnou osobou nebo náhradní zodpovědnou osobou se rozumí **fyzická osoba** jmenovaná vybranou účetní jednotkou, která je zodpovědná za přenos dat mezi účetní jednotkou a CSÚIS (tj. předávání a přebírání dat) dle §15 Technické vyhlášky. Vybraná účetní jednotka jmenuje vždy jednu zodpovědnou osobu a jednu či více náhradních zodpovědných osob. U zodpovědné osoby se předpokládá alespoň základní znalost IT prostředí a technických prostředků používaných účetní jednotkou k předávání dat do CSÚIS.

Každá zodpovědná či náhradní zodpovědná osoba (tj. každá fyzická osoba jmenovaná účetní jednotkou v procesu registrace ZO/NZO) je správcem CSÚIS vybavena vlastní sadou přístupových údajů (přístupová jména a hesla, šifrovací klíče), tzv. Osobními přístupovými kódy. Bližší informace o Osobních přístupových kódech jsou uvedeny v §17 Technické vyhlášky. Jedna fyzická osoba může vystupovat v roli zodpovědné či náhradní zodpovědné osoby za libovolné množství účetních jednotek. Podmínkou je však, aby každá účetní jednotka tuto osobu řádně jmenovala, tj. registrovala ji řádným způsobem jako svou ZO či NZO správci CSÚIS. Pokud jedna fyzická osoba vystupuje jako ZO/NZO za více účetních jednotek, používá vždy pouze jediné sady přístupových údajů (tj. například stejných přihlašovacích údajů a stejného šifrovacího klíče) pro zastupování všech účetních jednotek.

Popis procesu registrace je uveden v Technické vyhlášce, příloze číslo 7, 12 a 13. V následujícím textu jsou jednotlivé kroky registračního procesu popsány podrobněji.

V případě problémů v registračním procesu musí účetní jednotka nebo ZO kontaktovat Kompetenční centrum CSÚIS.

#### **Krok 1 – Odeslání registrační žádosti**

Na webových stránkách CSÚIS je uveřejněn Registrační formulář ZO/NZO ve formátu PDF dle přílohy č. 7 Technické vyhlášky. Zástupce účetní jednotky, tj. Statutární zástupce účetní jednotky nebo jím zmocněná osoba tento formulář v elektronické podobě vyplní (tj. nikoli až po vytištění) a po vyplnění uloží data formuláře do souboru. Tento soubor odešle pomocí Datové schránky (ISDS – Informační systém datových schránek) do datové schránky Ministerstva financí. Identifikátor Datové schránky Ministerstva financí je *xzeaauv*. K práci s formulářem, tj. jeho zobrazení a vyplnění je možné použít volně dostupný Adobe Reader (http://www.adobe.com). Pokud účetní jednotka nemá aktivní Datovou schránku, posílá vyplněný formulář v listinné podobě na adresu Kompetenčního centra CSÚIS a zároveň e-mailem do Kompetenčního centra. V Registračním formuláři vyplní zástupce účetní jednotky požadované identifikační údaje vlastní účetní jednotky a nominované ZO/NZO. V případě, že daná fyzická osoba je už v systému CSÚIS registrována jako ZO/NZO jiné účetní jednotky, je nutné vyplnit její registrační číslo.

#### **Krok 2 – Odpověď na registrační žádost**

Správce CSÚIS zašle prostřednictvím informačního systému datových schránek do datové schránky účetní jednotky (vybrané účetní jednotky, které nemají aktivní datovou schránku, obdrží tyto údaje v listinné podobě) účetní jednotce dočasné přístupové údaje k Webové aplikaci CSÚIS, případně další informace k registračnímu procesu. Zároveň správce CSÚIS vygeneruje Zajišťovací a identifikační soubory (ZaIS) pro nově registrovanou ZO/NZO a uloží je

v zašifrovaném tvaru v Inboxu dostupné zástupci účetní jednotky po přihlášení zaslanými dočasnými přístupovými údaji.

### **Krok 3 – Převzetí ZaIS zástupcem účetní jednotky**

Zástupce účetní jednotky se pomocí přijatých dočasných přístupových údajů přihlásí k Inboxu buď pomocí Webové aplikace dostupné ze stránek CSÚIS, nebo pomocí automatizovaného rozhraní webových služeb pro přístup k Inboxu. V Inboxu bude připravena zpráva, obsahující Zajišťovací a identifikační soubory nově registrované ZO. Název zprávy obsahuje identifikaci nově registrované ZO (jméno a příjmení). Tyto soubory pak předá nově registrované ZO/NZO.

### **Krok 4 – Potvrzení převzetí ZaIS účetní jednotkou**

Formulář Potvrzení o přijetí zajišťovacích a identifikačních souborů dle přílohy č. 10 Technické vyhlášky je ve formátu PDF vystaven na webových stránkách CSÚIS. Zástupce účetní jednotky (nikoliv ZO!) tento formulář v elektronické podobě vyplní a vyplněný uloží do lokálního souboru. Po přihlášení do Webové aplikace přidělenými dočasnými přístupovými údaji zvolí odkaz pro odeslání potvrzovacího formuláře a vyplněný PDF formulář jím odešle správci CSÚIS. Tím zástupce účetní jednotky potvrzuje úspěšné převzetí ZaIS.

### **Krok 5 – Zaslání dekódovacího kódu ZO/NZO**

Správce CSÚIS zašle nově registrované ZO/NZO v chráněné obálce listovní zásilku, která obsahuje dekódovací kód nezbytný pro dekódování ZaIS a další údaje spojené s registrací. Vzor obsahu této zásilky je uveden v příloze č. 11 Technické vyhlášky.

### **Krok 6 – Dekódování a kontrola ZaIS**

Nově registrovaná ZO převezme od zástupce UJ soubor se staženou zprávou, tj. ZaIS. Jedná se o archiv ve formátu ZIP, jehož rozbalením vznikne sada souborů obsahující všechny soubory potřebné k dekódování a vytvoření kontrolního součtu ZaIS dle požadavků přílohy č. 13 Technické vyhlášky. K dekódování ZaIS použije ZO dekódovací kód přijatý v listovní zásilce od správce CSÚIS (viz předchozí bod).

Popis dekódování přístupových údajů ZO a šifrovacího klíče je uveden v příloze č. 12 Technické vyhlášky. K dekódování přístupových údajů je možné použít připravenou šifrovací utilitu, která je volně dostupná z webových stránek CSÚIS. Její popis se nachází v kapitole Šifrovací utilita. Kontrolní součet získaný ověřením přijatých ZaIS předá ZO zástupci účetní jednotky. Zástupce ÚJ (statutární orgán nebo jím pověřená osoba) poté vyplní a odešle formulář uvedený v příloze č.10 Technické vyhlášky – "Potvrzení o přijetí zabezpečovacích a identifikačních souborů". Do formuláře vyplní stejné údaje jako při jeho předchozím použití a,doplní ještě dodaný Potvrzovací kontrolní součet pro jednotlivé ZO/NZO. Takto vyplněný formulář pošle správci CSÚIS pomocí Webové aplikace. K přihlášení k webové aplikaci použije přidělené dočasné přístupové údaje a ve Webové aplikaci zvolí odkaz pro odeslání potvrzovacího formuláře.

### **Krok 7 – Aktivace přístupů ZO**

Správce CSÚIS na základě přijatého potvrzení o přijetí ZaIS a porovnání kontrolního součtu zaslaných ZaIS aktivuje nově registrované ZO přístup k CSÚIS. Oznámení o aktivací přístupu zasílá správce CSÚIS nově registrované ZO i účetní jednotce. K vyrozumění účetní jednotky

může správce CSÚIS použít Datovou schránku nebo listovní zásilku, ZO obdrží oznámení pomocí listovní zásilky.

### **I. Kontroly předávaných dat**

Data předávaná do CSÚIS prochází kontrolami na několika stupních, které mají za úkol odhalit nesrovnalosti jak v zabezpečení a formátu (syntaxi) dat (účetní záznam/výkaz má všechny formální náležitosti), tak v samotném obsahu. Jde o následující typy kontrol:

- 1. Kontroly zabezpečení
- 2. Kontroly syntaxe
- 3. Kontroly obsahu

Data (tj. účetní záznamy či výkazy) zasílaná účetní jednotkou mohou být zpracována pouze v případě, že bez chyby projdou všem třemi stupni kontrol. V případě výskytu chyby v libovolném kroku uvedených kontrol se účetní záznamy považují za nedoručené a tím je i povinnost účetní jednotky nesplněná.

#### **Kontroly zabezpe***č***ení**

#### **Autenticita**

Tato kontrola ověřuje identitu uživatelského účtu ZO použitého při přihlášení ke komunikačnímu serveru CSÚIS a dále ověření, že šifrovací klíč použitý pro zašifrování předávané zprávy patří právě této ZO.

#### **Autorizace**

Ověřuje vazbu, zda autentizovaná ZO je aktuálně platnou ZO k ÚJ, za níž odesílá zprávu. ÚJ je identifikována v záhlaví komunikační obálky zprávy a rovněž v účetním záznamu, ZO je identifikovaná v záhlaví přenosové obálky zprávy a zároveň uživatelským účtem použitým k přihlášení ke komunikačnímu serveru ZO.

#### **Celistvost**

Identifikátor celistvosti, který je součástí patičky komunikační obálky, slouží k ověření neporušenosti obsahu předané zprávy (kontrola integrity). Při kontrole se porovná hodnota kontrolního součtu předaného spolu se zprávou proti kontrolnímu součtu generovanému na straně CSÚIS. Pro vytvoření kontrolního součtu zprávy se používá standard XML Signature. Způsob tvorby identifikátoru celistvosti je popsán v kapitole Tvorba identifikátoru celistvosti.

#### **Kontroly syntaxe**

Jak pro přenosovou obálku tak pro jednotlivé typy zpráv (účetních záznamů a výkazů) jsou definovány XML schémata popisující jejich strukturu a formu.

V průběhu příjmu zprávy do systému CSÚIS (po jejím rozšifrování) jsou provedeny syntaktické kontroly formou XSD validace proti odpovídajícím schématům. V případě chyby validace, tj. struktura zprávy nebo obsahy některých elementů neodpovídají definici, je zpráva označena jako chybná a vyloučena z dalšího zpracování. O chybě validace je odesílatel informován standardním způsobem pomocí stavové zprávy zaslané do schránky ZO.

Další informace o struktuře zpráv jsou uvedeny v kapitole Datové prvky a jejich struktura.

### **Kontroly obsahu**

Na vstupu do systému CSÚIS bude vždy při přijetí zprávy probíhat kontrola věcné správnosti dat, tzv. obsahové nebo věcné kontroly. Vstupní data procházejí jednotlivými kontrolami a případné chyby jsou zaznamenávány. Po ukončení vstupních kontrol projde systém jejich výsledek a pokud najde alespoň jednu zaznamenanou chybu, přeruší další zpracování, označí celkový výsledek zpracování jako chybný.

Při zpracování jsou provedeny následující typy kontrol:

- Kontrola na časový plán předání výkazu kontroluje se, zda účetní jednotka předává správný druh výkazu ve správném termínu určeném Technickou vyhláškou
- Kontrola vyplněných dat vůči číselníkům při přípravě výkazů musí být zohledněny aktuální verze všech použitých číselníků
- Kontrola vyplněných dat v rámci jednoho výkazu tzv. vnitrovýkazové kontroly (např. soulad součtových položek s vypočteným součtem, rovnost aktiv a pasiv apod.)
- Kontrola vyplněných dat mezi více výkazy dané účetní jenotky tzv. mezivýkazové kontroly (pouze u výkazů, kde je kontrola mezi dvěma či více výkazy relevantní)

Další podrobnosti jsou popsány v kapitole týkající se zpracování chybových stavů - Způsob hlášení závad datových přenosů.

### **J. Obsahové kontroly konsolidačních účetních záznamů**

Obsahové kontroly účetních záznamů jsou shrnuty v následujících tabulkách. Jsou rozděleny na vnitrovýkazové kontroly (kontroly vazeb v rámci jediného výkazu) a mezivýkazové kontroly (kontroly vazeb mezi více výkazy navzájem).

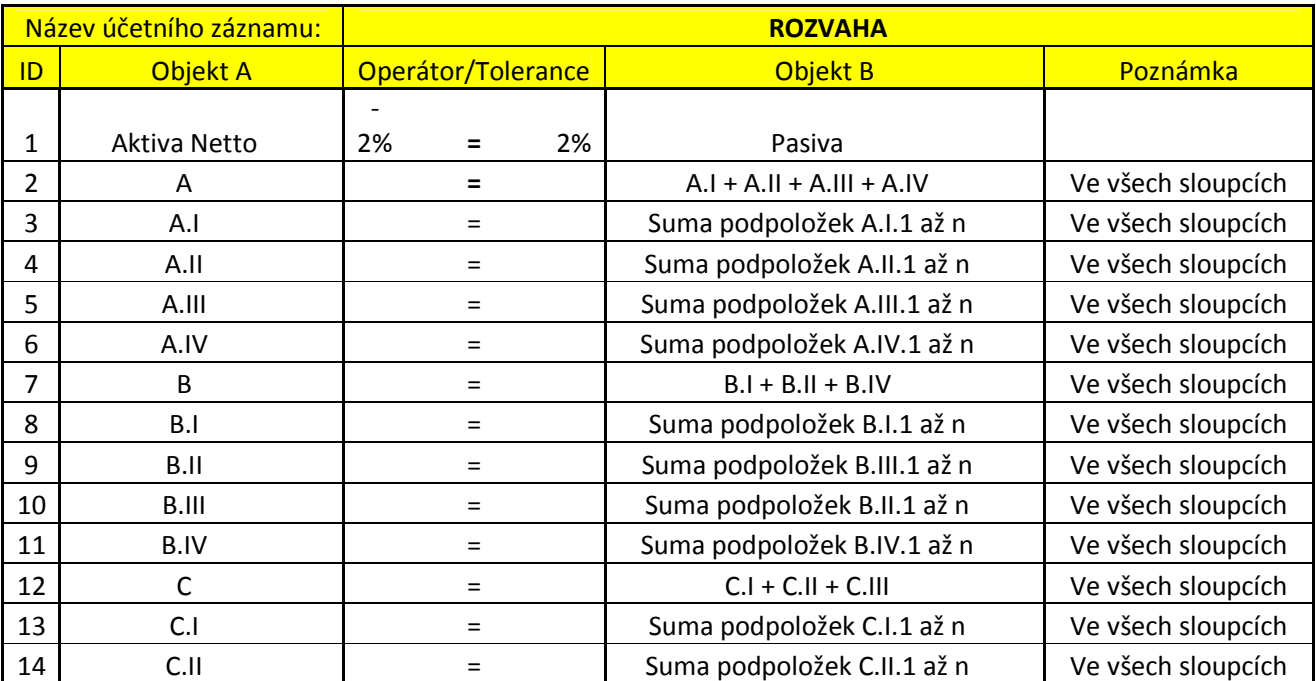

### **Vnitrovýkazové kontroly**

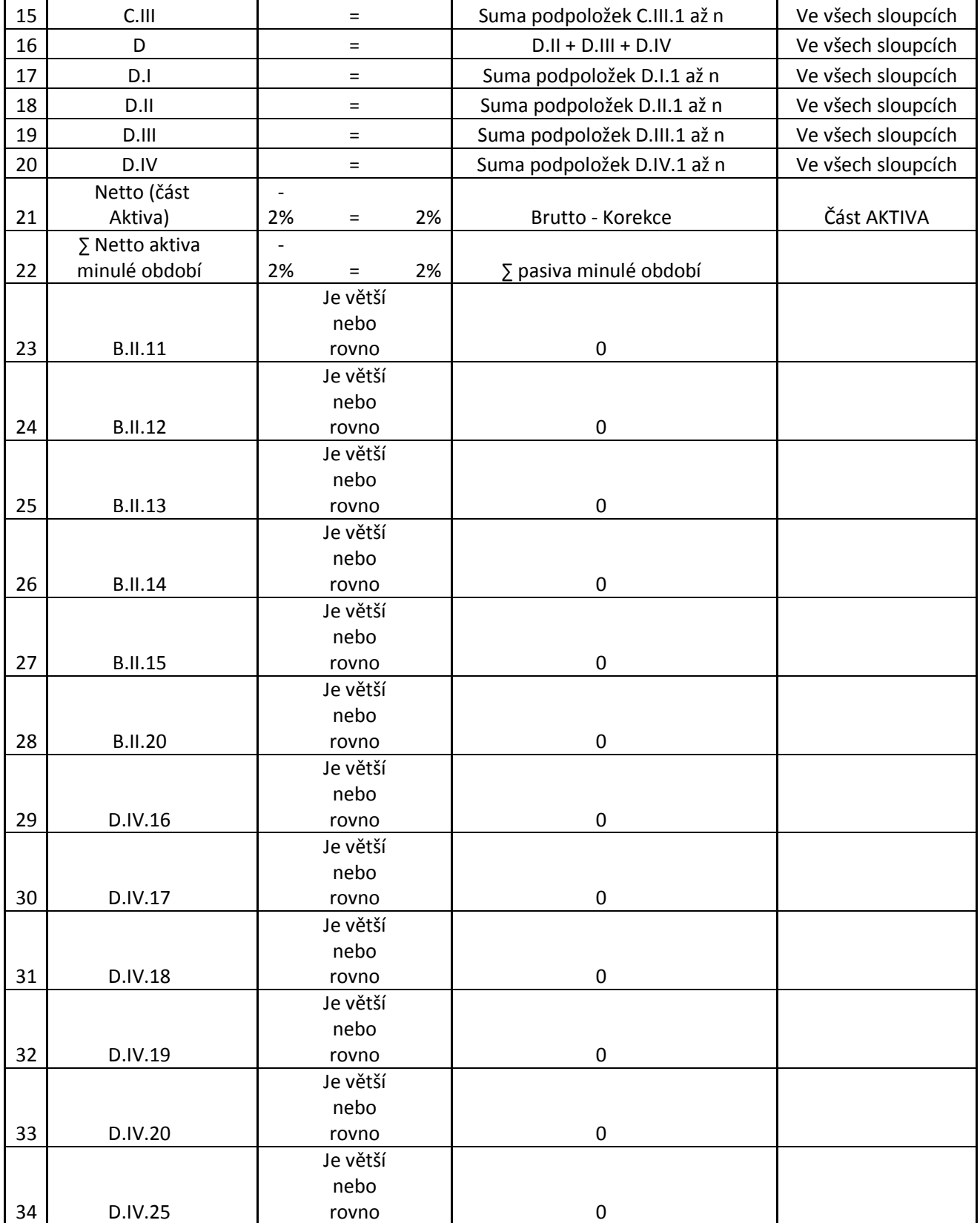

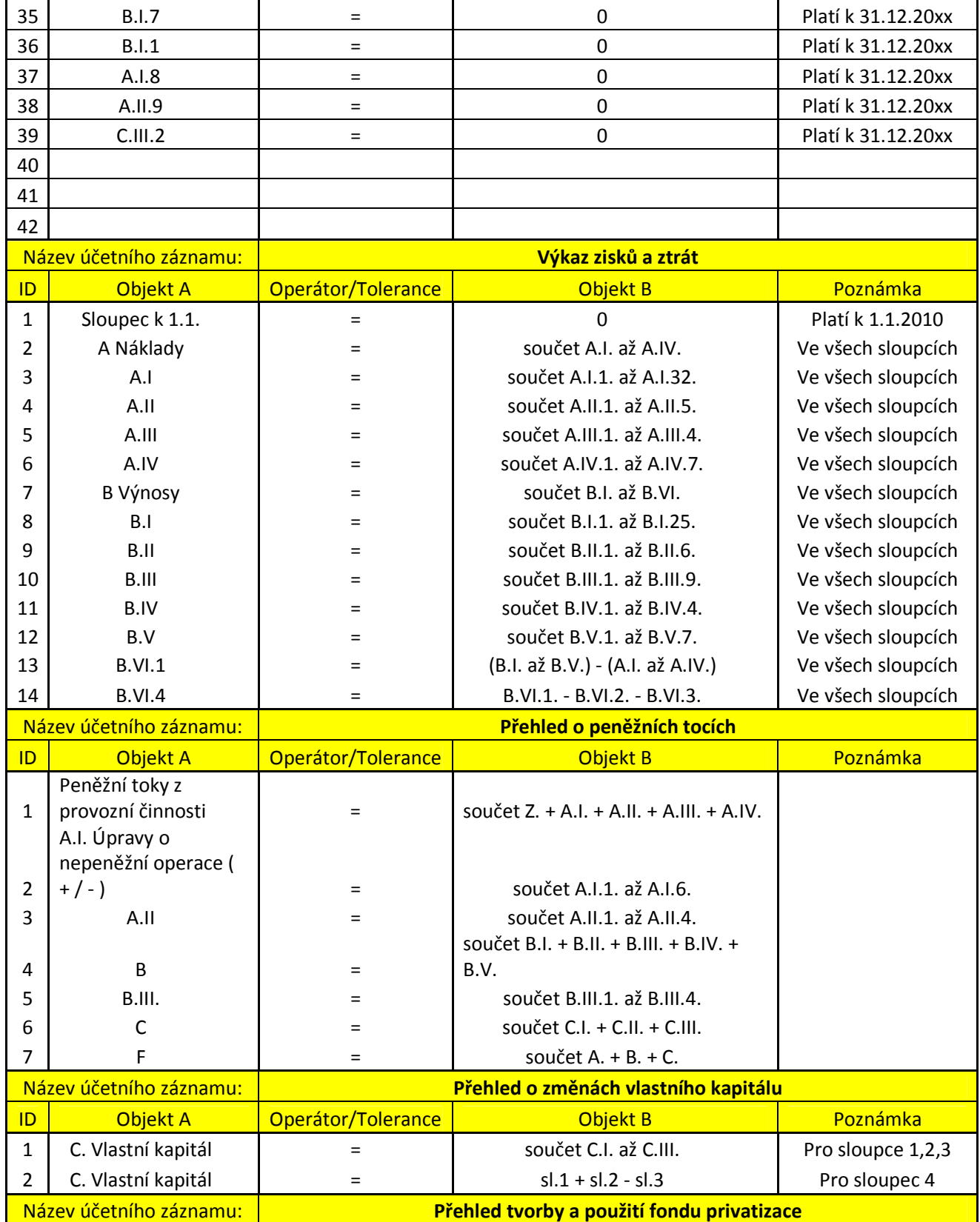

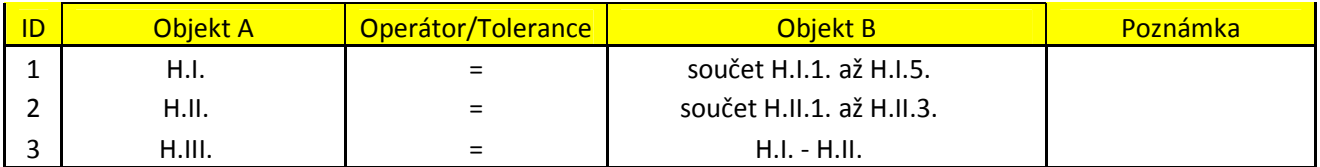

### **Mezivýkazové kontroly**

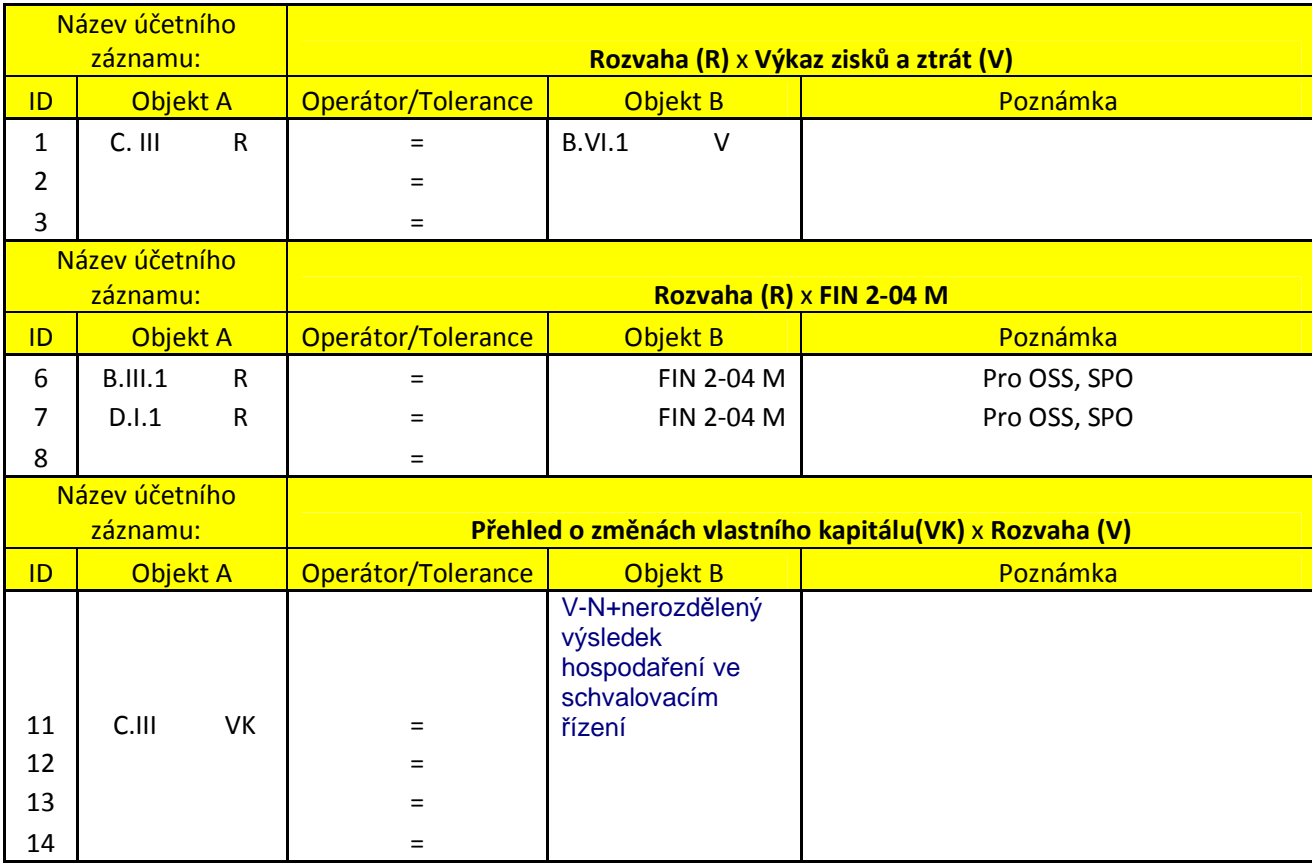

### **K. Poskytování součinnosti při odstraňování chyb v přenášených účetních záznamech**

Pro jednotlivé typy účetních záznamů jsou stanovena různá pravidla obsahových kontrol. Účetní jednotka, resp. ZO obdrží pomocí stavové zprávy informaci o výsledku kontrol.

- kontrola na časový plán předání výkazu
- vnitrovýkazové vazby
- mezivýkazová kontrola

Informace obsahuje informace o chybě, aby ÚJ mohla provést případnou opravu předávaných dat. V případě chyby také systém CSÚIS eviduje daný výkaz ve stavu očekávání opravné verze čímž umožní jeho opakovaný přenos.

Popisy jednotlivých kontrol a chybových stavů jsou obsaženy v kapitolách Způsob hlášení závad datových přenosů a Kontroly předávaných dat.

### **L. Požadavky na zpřístupnění standardní přenosové cesty**

### **Podmínky p***ř***ipojení Technického prost***ř***edku**

Účetní jednotka se připojuje k CSÚIS pomocí Technického prostředku dle Technické vyhlášky §6 odst. 1.

Podrobnosti připojení jsou stanoveny v kapitolách A,B,C,D, F, a K tohoto manuálu.

### **Náhradní technický prost***ř***edek**

Správce CSÚIS poskytuje ZO/NZO náhradní technické prostředky pro předávání a převzetí dat z CSÚIS, a to:

- Webová aplikace pro odeslání zpráv do CSÚIS a přístup k inboxu ZO/NZO popsaná v kapitole M (Komunikační protokoly)
- Šifrovací utilita viz její popis v kapitole F (Parametry zabezpečení a šifrování).

Prostředky jsou dostupné na webových stránkách CSÚIS.

### **Lh***ů***ty pro p***ř***id***ě***lení hlavního datového p***ř***enosu:**

Lhůta pro předání jednotlivých účetních záznamů dle Technické vyhlášky (přílohy 3 a 5) začíná běžet prvním dnem po datu ke kterému má být účetní výkaz sestaven a končí datem ke kterému má být účetní výkaz předán.

### **M. Komunikační protokoly**

### **SOAP komunikace**

Pro komunikaci mezi ÚJ a CSÚIS je použit pro výměnu zpráv standard SOAP ve verzi 1.1. Definice standardu SOAP je uvedena například na adrese http://www.w3.org/TR/2000/NOTE-SOAP-20000508/.

Konkrétní data jsou přenášena standardním způsobem uvnitř elementu SOAP:Body dle přiložené WSDL definice. Ostatní nepovinné elementy SOAP obálky nebudou vyplňovány.

#### **Formát SOAP volání**

Předávání zpráv do CSÚIS je prováděno formou asynchronního volání webové služby. SOAP volání je prováděno zprávou dle specifikace standardu SOAP, která má tyto části: SOAP Header

Není využíván pro předávání dat.

SOAP Body

V části Body budou přenášena vlastní data, a to v elementu EncryptedMessage obsahujícím datovou zprávu (přenášené účetní záznamy a jiné informace, zabalené v přenosové XML obálce) po zašifrování dle Technické vyhlášky a zakódování pomocí base64.

### **Ukázka SOAP zprávy – zaslání dat do CSÚIS**

```
<?xml version="1.0" encoding="UTF-8"?> 
<SOAP:Envelope xmlns:SOAP="http://schemas.xmlsoap.org/soap/envelope/"
```

```
xmlns:msg="urn:cz:mfcr:iissp:schemas:Messaging:v1">
<SOAP:Body> 
<msg:EncryptedMessage> 
  base64 zakódovaná zašifrovaná zpráva 
</msg:EncryptedMessage> 
</SOAP:Body> 
</SOAP:Envelope>
```
Pro přenos všech typů zpráv (tj. účetních záznamů a výkazů) je k dispozici asynchronní webová služba na komunikačním serveru CSÚIS. Pro přístup do inboxu ZO (výpis seznamu zpráv a stažení konkrétní zprávy) je k dispozici obdobná služba pracující v synchronním režimu. WSDL popis webových služeb je dostupný na webových stránkách CSÚIS v následujících souborech:

- csuis.wsdl Webová služba pro zasílání účetních záznamů do CSÚIS
- inbox.wsdl Webová služba pro přístup k inboxu ZO

### **Formáty SOAP odpovědi**

Na zprávu zaslanou pomocí SOAP protokolu může komunikační server odpovědět následujícím způsobem:

- Zpráva v SOAP obálce obsahující aplikační odpověď v případě úspěšného synchronního zpracování
- Zpráva obsahující práznou SOAP obálku v případě úspěšného přijetí asynchronní zprávy; alternativně
- Prázdná odpověď s HTTP kódem 200 v případě úspěšného přijetí asynchronní zprávy
- Zrpáva obsahující SOAP Fault element a HTTP kód 500 v případě neúspěšného přijetí synchronní či asynchronní zprávy

Typy odpovědí odpovídají standardu SOAP 1.1.

#### **Pravidla SOAP komunikace**

Pro SOAP komunikaci s komunikačním serverem CSÚIS platí následující obecná pravidla:

- 1. Přenos se provádí na stanovenou URL adresu webové služby
- 2. Komunikace je vždy zahájena ze strany účetní jednotky
- 3. Komunikace mezi ÚJ a komunikačním serverem probíhá zabezpečeným kanálem HTTPS
- 4. Komunikaci provádí Zodpovědná osoba (ZO/NZO), která se musí ke komunikačnímu serveru přihlásit svým osobním přístupovým kódem (přiděleným jménem a heslem). K autentizaci je použita HTTP Basic autentizace
- 5. Přenos dat do CSÚIS je považován za úspěšný, pokud se vrátí odpověď ve validní struktuře, tj. element SOAP Body s aplikační odpovědí, případně prázdná odpověď s HTTP kódem 200 nebo prázdný element SOAP Body pro asynchronní volání. Návratový kód protokolu HTTP 5xx nebo výskyt elementu SOAP Fault je považován za chybu přenosu resp. nepřijetí zprávy ke zpracování (viz standard SOAP).

### **Webová aplikace**

Jako alternativní způsob výměny zpráv mezi ÚJ a CSÚIS poskytuje IISSP webovou aplikaci poskytující uživatelské rozhraní pro manuální činnosti zasílání zpráv do CSÚIS, výpis zpráv ze schránky ZO či jejich download.

Pro přihlášení k webové aplikaci použije ZO přidělené uživatelské jméno a heslo totožné s přístupovými údaji pro standardní komunikační kanál SOAP.

Webová aplikace je dostupná odkazem z webových stránek CSÚIS.

Pro všechny druhy zpráv zasílaných pomocí webové aplikace platí stejná pravidla na obsah, formát a zabezpečení jako při použití přenosového komunikačního kanálu SOAP.

### **N. Oznamování závažných skutečností**

Účetní jednotka je povinna všechny změny neprodleně oznamovat správci CSÚIS. Závažnou skutečností se rozumí každá skutečnost, která má přímý dopad na dodržení povinnosti účetní jednotky předávat účetní a jiné záznamy do CSÚIS nebo schopnost data ze systému CSÚIS přebírat.

Mezi závažné skutečnosti patří zejména:

- změna registračních údajů ÚJ
- změna subjektu ZO/NZO

Účetní jednotka oznamuje všechny závažné skutečnosti pomocí formuláře "Informace požadované po vybrané účetní jednotce" uvedeného v příloze č. 14 k vyhlášce 383/2009 Sb. Uvedený formulář je umístěn na webových stránkách CSÚIS.

Formulář zasílá účetní jednotka prostřednictví své datové schránky do datové schránky Ministerstva financí ČR (správce CSÚIS dle §2 Technické vyhlášky).

V případě, že účetní jednotka nemá povinnost komunikovat prostřednictvím datové schránky zašle uvedený formulář vyplněný v písemné podobě na adresu správce CSÚIS a zároveň emailem na adresu KC:

Ministerstvo financí ČR Centrální systém účetních informací státu Letenská 15 118 10 Praha 1

### **O. Kontaktní informace**

### **Kompeten***č***ní centrum CSÚIS**

Kompetenční centrum CSÚIS Ministerstvo financí ČR Letenská 15 118 10 Praha 1 Webové stránky CSUIS: http://www.statnipokladna.cz/csuis Webové stránky Kompetenčního centra CSUIS: http://www.statnipokladna.cz/kc Emailová adresa Kompetenčního centra: komunikaceSP@mfcr.cz